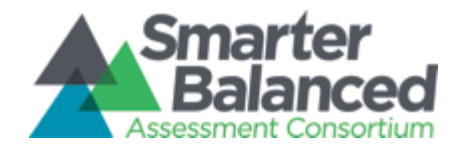

Exemplar Instructional Module Technical Documentation

# Smarter Balanced Digital Library (RFP 23) Exemplar Instructional Module Technical Documentation

Prepared for:

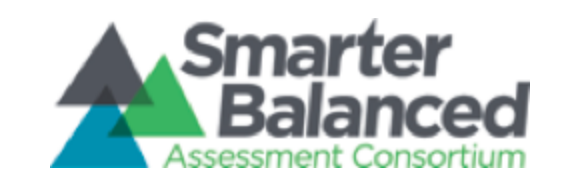

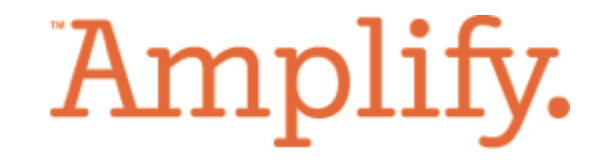

by:

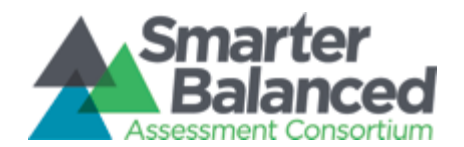

Exemplar Instructional Module Technical Documentation

[Revision History](#page-2-0) [Review History](#page-2-1) [Document Maintenance](#page-3-0) [Acronyms List](#page-3-1) **[Introduction](#page-6-0)** [1.1 Purpose](#page-6-1) [1.2 Supplementary Resources](#page-6-2) [1.3 Example Module](#page-7-0) [Design Overview](#page-7-1) [2.1 Module Blueprints](#page-7-2) [3. General Module](#page-8-0) Technical Overview [3.1 Key Software Components](#page-9-0) [3.2 Module Requirements](#page-10-0) [3.2.1 Module Browser Requirements](#page-10-1) [3.2.2 Module Accessibility Requirements](#page-11-0) [3.2.3 Module Aspect Ratio Requirements](#page-13-0) [3.2.4 Module Upload Requirements](#page-13-1) [4. Module Delivery](#page-15-0) [4.1 Module Upload to the Digital Library](#page-16-0) [5. Example Module Technical Overview](#page-17-0) [5.1 Example Zip Contents](#page-17-1) [5.2 End User Requirements](#page-21-0) [5.3 Navigational Controls](#page-22-0) [5.4 Configuration Script](#page-22-1)

[5.5 Available runJS JavaScript Functions](#page-29-0)

[5.6 Module Review Feedback Mechanism](#page-31-0)

[5.7 Amplify Employed Content Production Techniques](#page-32-0)

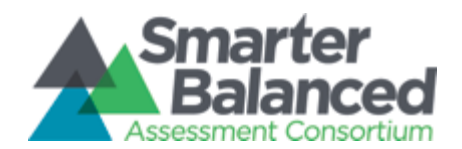

# **Revision History**

<span id="page-2-0"></span>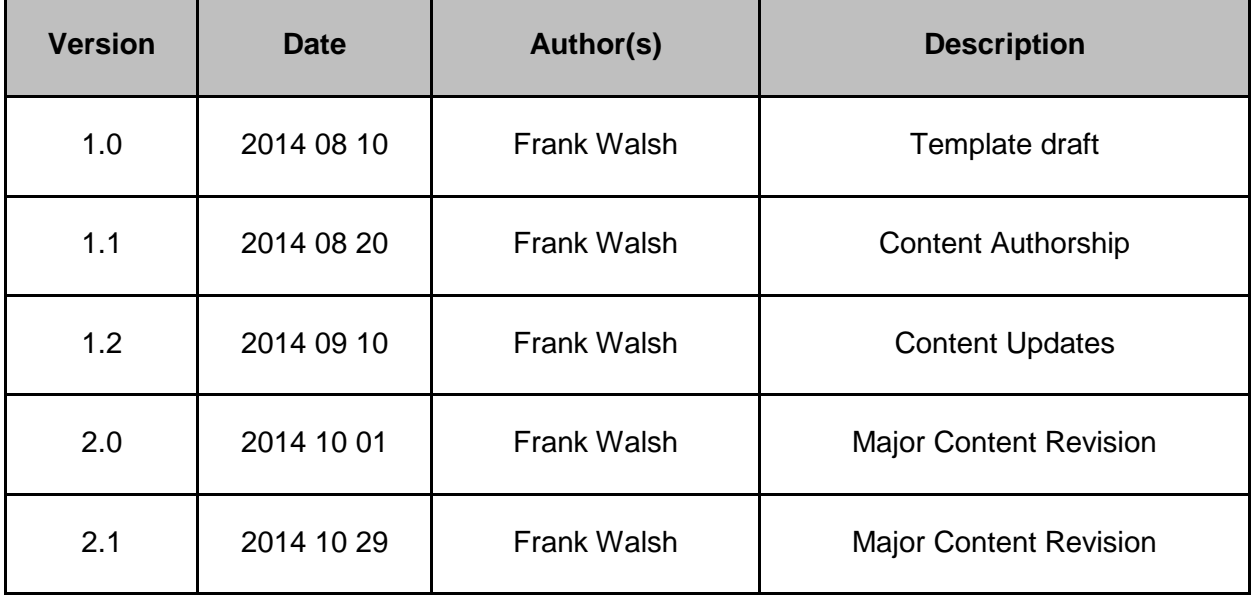

# **Review History**

<span id="page-2-1"></span>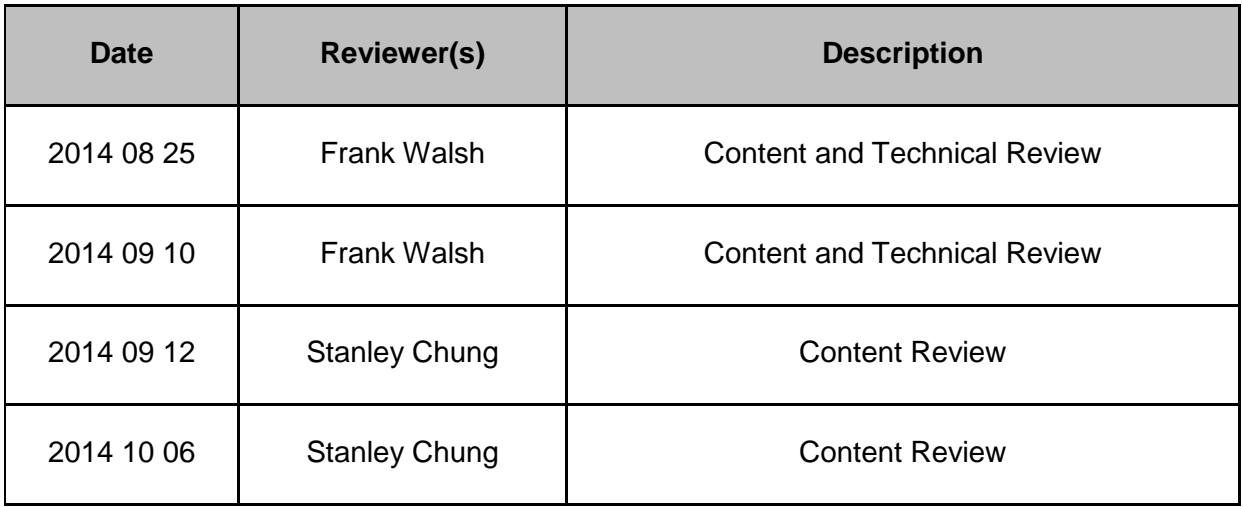

-- DRAFT-- Exemplar Module Technical Documentation -- DRAFT-- Page 3 Smarter Balanced RFP 23

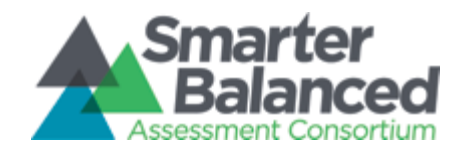

Exemplar Instructional Module Technical Documentation

2014 10 21 | Linda Payson | Content Review

# **Document Maintenance**

<span id="page-3-0"></span>This document will be updated as needed, as the project proceeds through each phase of the system development life cycle (SDLC). This document contains a revision history log located directly after the table of contents. When changes occur, the document's revision history log will reflect an updated version number as well as the date, the owner(s) making the change(s), and a description of the change(s). The version number will follow the following guidelines:

Table 2: Version Change Guidelines

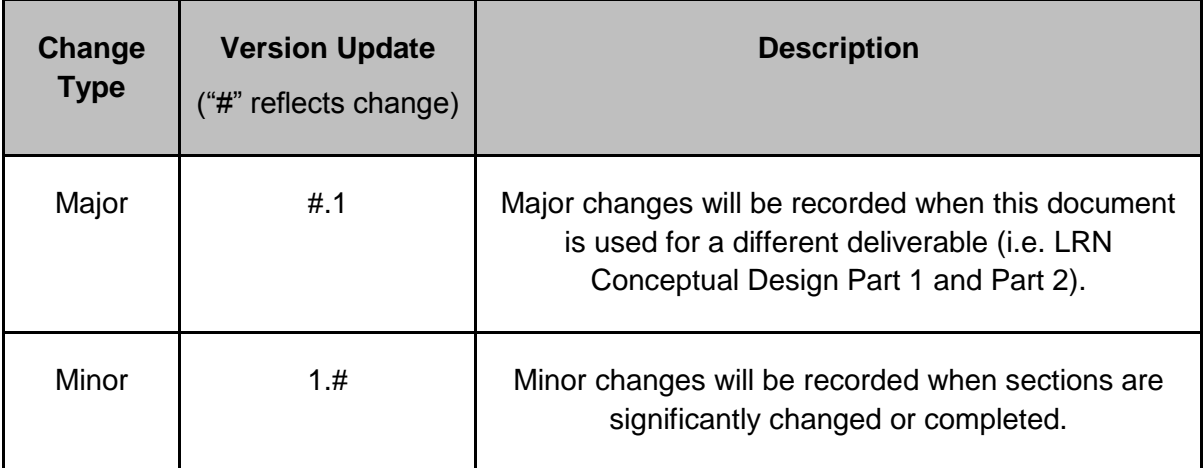

# **Acronyms List**

<span id="page-3-1"></span>Table 2: Acronyms List

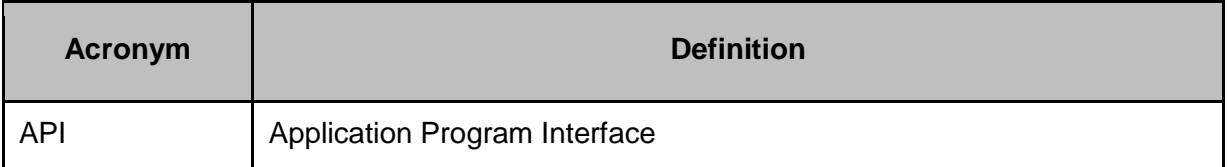

-- DRAFT-- Exemplar Module Technical Documentation -- DRAFT-- Page 4 Smarter Balanced RFP 23

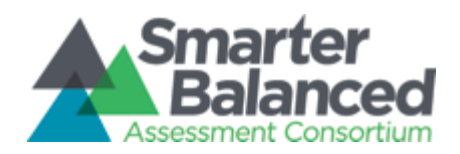

Exemplar Instructional Module Technical Documentation

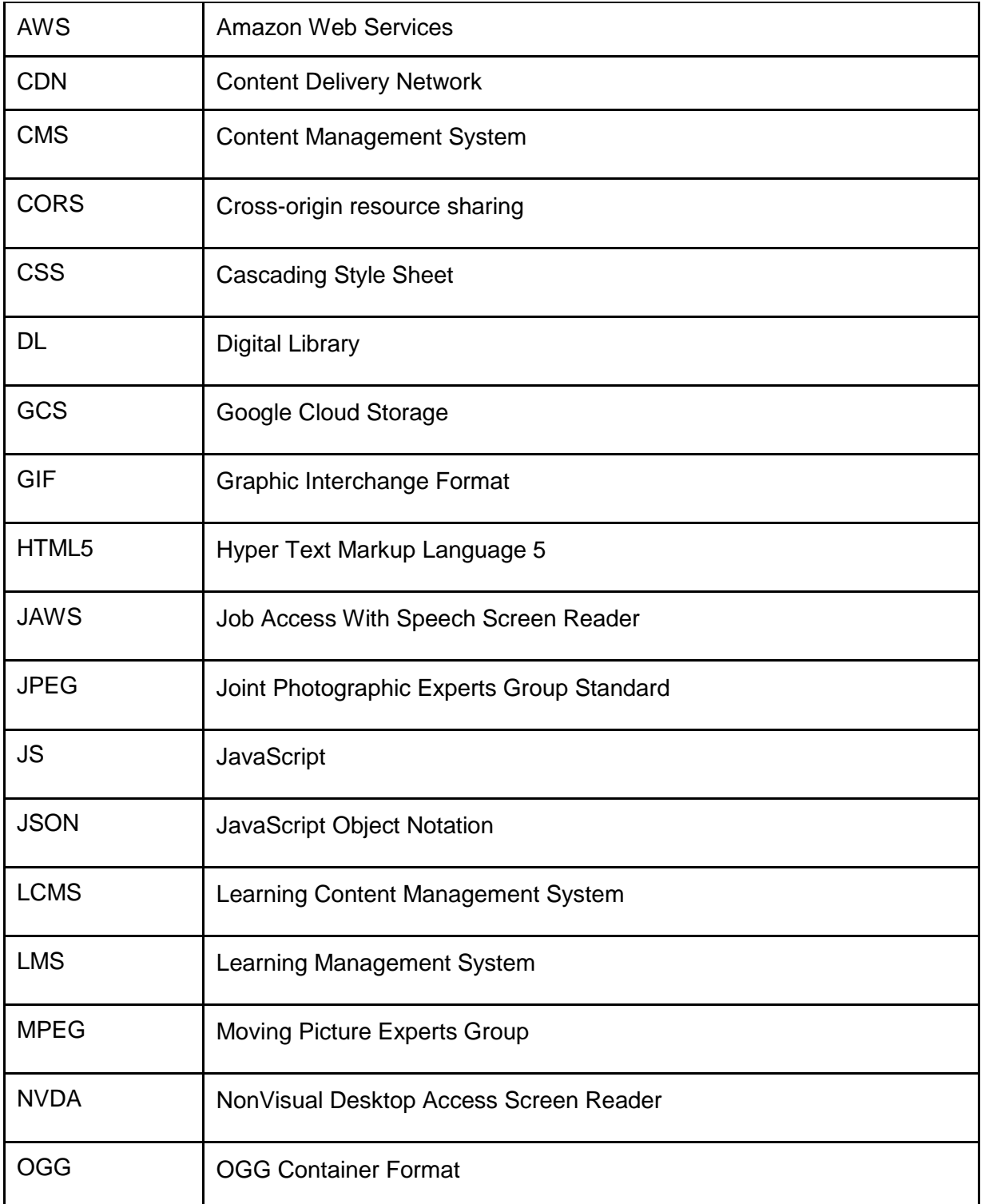

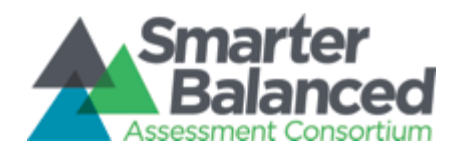

Exemplar Instructional Module Technical Documentation

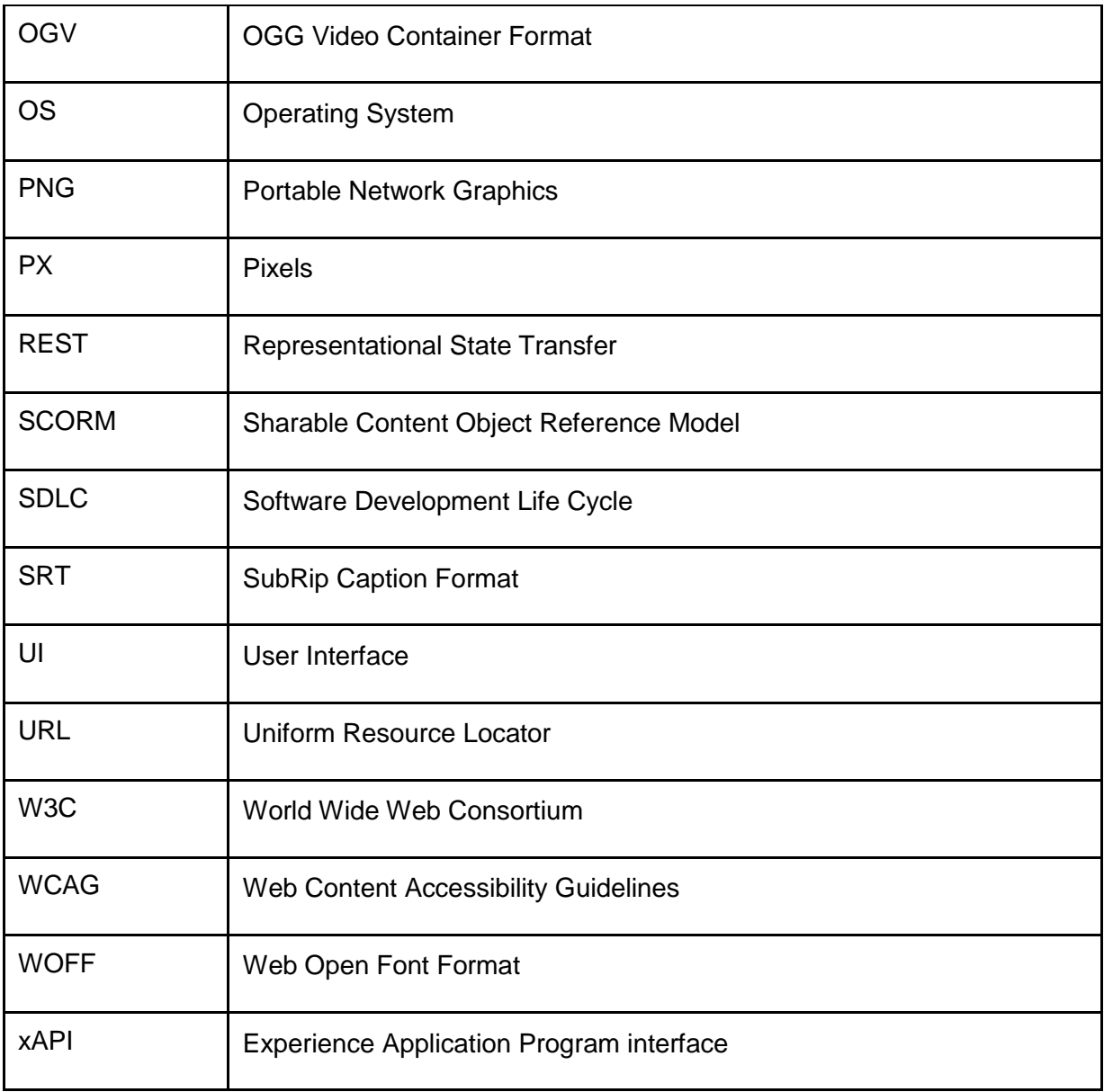

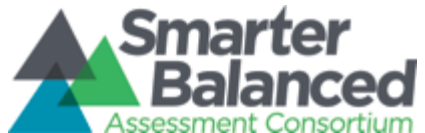

Smarter Balanced Digital Library Exemplar Instructional Module Technical Documentation

**1. Introduction**

# <span id="page-6-1"></span><span id="page-6-0"></span>**1.1 Purpose**

This document outlines the infrastructure, technology and configuration used to build a Digital Library Exemplar Instructional Module. This document also serves as a summary of best practices and overview of how individuals might author modules to match the design and functional capabilities of an Amplify authored Exemplar Instructional module.

# **1.2 Intended Audience**

The intended audience for this document are individuals with experience developing web content using HTML, CSS and JavScript as described in Section 3.1 of this document.

# <span id="page-6-2"></span>**1.3 Supplementary Resources**

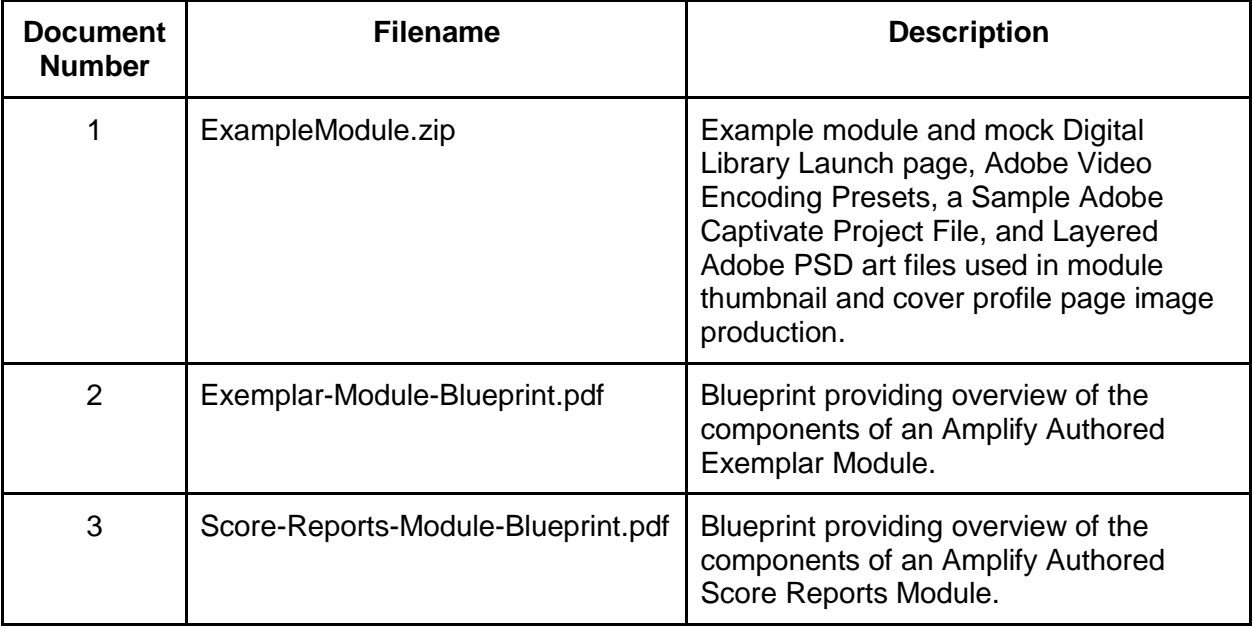

The following resources accompany this documents and should be consulted when appropriate:

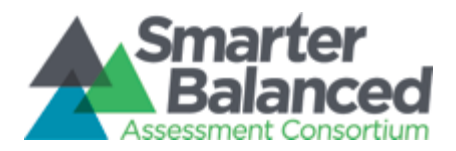

## Exemplar Instructional Module Technical Documentation

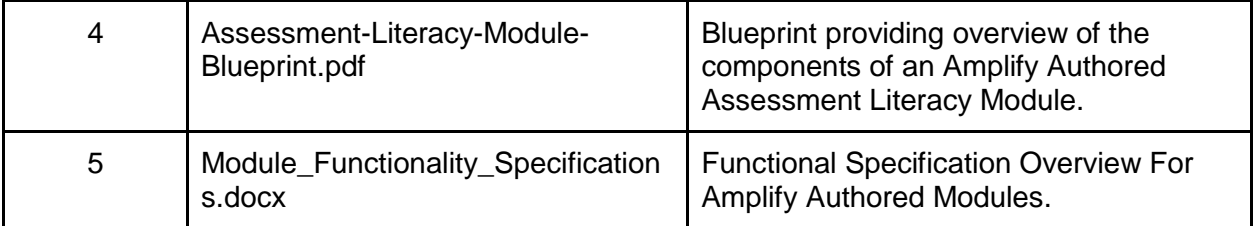

## <span id="page-7-0"></span>**1.4 Example Module Overview**

The ExampleModule.zip noted in Section 1.3 shows an example of a module that was authored by Amplify and includes both a mock Module Launch page and an example module. It uses an Amplify specific user interface, however this interface is not required to upload modules to the Digital Library. The technical upload requirements are specified in Section 3.2.4 of this document..

# **2. Design Overview**

<span id="page-7-1"></span>As a basis for design, Amplify developed a module approach which aligned to the specifications outlined in RFP-23, including expectations that exemplar modules include:

- Multiple embedded video and text examples of the instructional shiftsA highly interactive user experience
- Multiple places to click for deeper exploration
- Video vantage points from different stakeholder groups
- Short focused-reading excerpts
- Printable takeaways
- Evidence collection tools & follow-up planning materials
- Be accessible to users who have viewing disabilities
- Be portable (self contained) and potentially utilized on other LMS and CMS platforms

## <span id="page-7-2"></span>**2.1 Module Blueprints**

Initial module requirements are defined in three blueprints which include an overview of each module type's structure and interactivity. These blueprints provide a visual overview of a

> -- DRAFT-- Exemplar Module Technical Documentation -- DRAFT-- Page 8 Smarter Balanced RFP 23

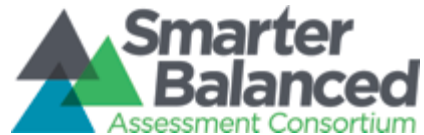

Smarter Balanced Digital Library Exemplar Instructional Module Technical Documentation

module's components in the context of the Formative Assessment Process and Common Core State Standards.

The blueprints are named Exemplar Module Blueprint, Score Report Module Blueprint, and Assessment Literacy Module Blueprint. They are represented in Section 1.3 as Documents 2, 3 and 4.

Additionally, the Module Functionality Specifications document, (Section 1.3 Document 5) provides a summary of the functional definition of each element referenced in the module blueprints.

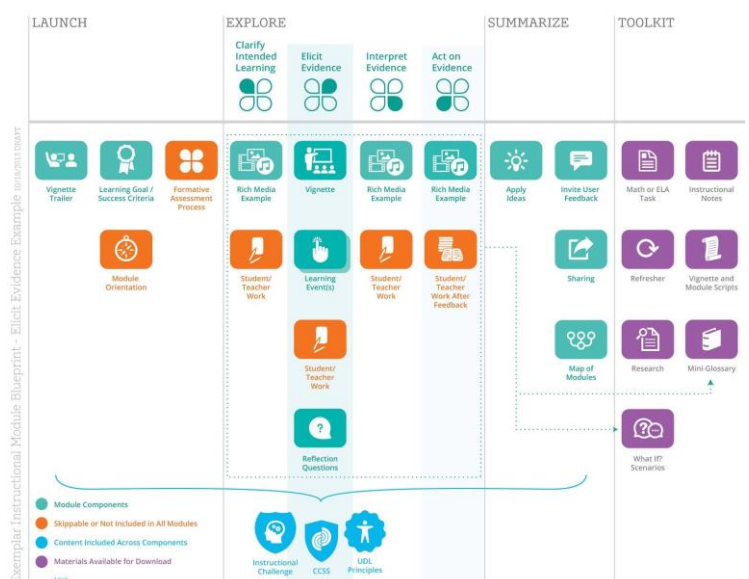

*Screenshot of Exemplar Module Blueprint - This blueprint illustrates the basic organization of a module and various possible configurations and components:*

# <span id="page-8-0"></span>**3. General Module Technical Overview**

Important capabilities of a module include:

● The ability to be wrapped inside a variety of eLearning packaging standards (e.g. Common Cartridge, SCORM, TinCan xAPI)

> -- DRAFT-- Exemplar Module Technical Documentation -- DRAFT-- Page 9 Smarter Balanced RFP 23

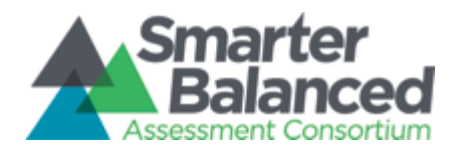

Exemplar Instructional Module Technical Documentation

- A highly compatible interface which is both tablet and desktop pc friendly (e.g. No Flash & Responsive Design)
- An accessible interface for users with visual, hearing, motor and cognitive disabilities (i.e. WCAG 2.0 and 508).

As with most CMS systems, the Content display, management and storage capabilities of the Digital Library are predominantly driven to provide users access and collaboration capabilities focused on discrete content objects (e.g. Downloadable PDF, Word, Excel Document). Consequently, the Digital Library does not maintain learner course and activity history.

A module is expected to be a self-contained HTML5 Microsite [\(http://en.wikipedia.org/wiki/Microsite\)](http://en.wikipedia.org/wiki/Microsite) providing consistent, accessible and embedded navigational controls and print/email functionality allowing a user to self-record their personalized learning outcomes without any connectivity to a learning record store to record progress.

## <span id="page-9-0"></span>**3.1 Key Software Components**

A modules internal structure is expected to consist of these standard web development components:

**HTML5** - HTML5 is a core technology markup language of the Internet used for structuring and presenting content for the World Wide Web. It is the fifth revision of the HTML standard (created in 1990 and standardized as HTML 4 as of 1997) and, as of December 2012, is a candidate recommendation of the World Wide Web Consortium (W3C). Its core aims have been to improve the language with support for the latest multimedia while keeping it easily readable by humans and consistently understood by computers and devices (web browsers, parsers, etc.). HTML5 is intended to subsume not only HTML 4, but also XHTML 1 and DOM Level 2 HTML.

**JavaScript** - JavaScript (JS) is a dynamic computer programming language.It is most commonly used as part of web browsers, whose implementations allow client-side scripts to interact with the user, control the browser, communicate asynchronously, and alter the document content displayed.

**CSS** - Cascading Style Sheets (CSS) is a style sheet language used for describing the look and formatting of a document written in a markup language. CSS is a cornerstone specification of the web and almost all web pages use CSS style sheets to describe their presentation. CSS is designed primarily to enable the separation of document content from document presentation, including elements such as the layout, colors, and fonts. This separation can improve content

> -- DRAFT-- Exemplar Module Technical Documentation -- DRAFT-- Page 10 Smarter Balanced RFP 23

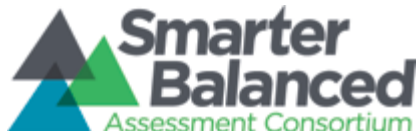

accessibility, provide more flexibility and control in the specification of presentation characteristics, enable multiple pages to share formatting, and reduce complexity and repetition in the structural content (such as by allowing for tableless web design).

**Web Open Font Format** - The Web Open Font Format (WOFF) is a [font](http://en.wikipedia.org/wiki/Font) format for use in [web](http://en.wikipedia.org/wiki/World_Wide_Web) pages. WOFF is essentially OpenType or TrueType with compression and additional metadata. The goal is to support font distribution from a server to a client over a network with bandwidth constraints.

**PNG and GIF images** - Portable Network Graphics (PNG, pronounced "ping"), is a raster graphics file format that supports lossless data compression. The Graphics Interchange Format (better known by its acronym GIF;) is a bitmap image format that was introduced by CompuServe in 1987 and has since come into widespread usage on the World Wide Web due to its wide support and portability.

**MPEG-4 Part 14 Encoded Video -** MPEG-4 Part 14 or MP4 is a digital multimedia format most commonly used to store video and audio, but can also be used to store other data such as subtitles and still images. Like most modern container formats, it allows streaming over the Internet.

**OGG Encoded Video -** Ogg is a free, open container format maintained by the Xiph.Org Foundation. The creators of the Ogg format state that it is unrestricted by software patents and is designed to provide for efficient streaming and manipulation of high quality digital multimedia. OGG is included to provide video playback functionality to users of Mozilla Firefox.

## <span id="page-10-0"></span>**3.2 Module Requirements**

## <span id="page-10-1"></span>**3.2.1 Module Browser Requirements**

Minimum requirements are aligned with those of the Digital Library platform:

**Use of a Modern Browser** - Modules are to make use of HTML5 standards for playing, scrubbing and replaying HTML5 video and CSS interface styling (e.g. rounded corners, partially opacity, web fonts). To support access to modules using these features, an end user must have a minimum browser version of:

- Internet Explorer 9.0
- Mozilla 3.0
- Safari 3.0
- Chrome 27

-- DRAFT-- Exemplar Module Technical Documentation -- DRAFT-- Page 11 Smarter Balanced RFP 23

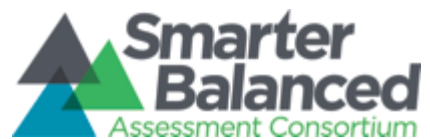

Smarter Balanced Digital Library Exemplar Instructional Module Technical Documentation

○ Opera 9.5

Note the Digital Library is designed to detect if a user attempts to launch modules from an unsupported browser and will notify the user via pop-up window.

**No Required Browser Plugins -** Smarter Balanced requires that modules be constructed utilizing authorship techniques that do not make use of proprietary browser plugins such as but not limited to:

- Flash
- Microsoft Silverlight
- JAVA

## <span id="page-11-0"></span>**3.2.2 Module Accessibility Requirements**

Modules are required to comply with both Section 508 of the Rehabilitation Act and the Web Content Accessibility Guidelines (WCAG) 2.0 Level A criteria published by the W3C (World Wide Web Consortium) available here:<http://www.w3.org/TR/WCAG20/>

Accessibility should consider four major disability categories:

- 1. Users with Visual Disabilities (e.g. Blindness, Color-blindness, Low Vision)
- 2. Users with Hearing Disabilities (e.g. Deafness and hard-of-hearing)
- 3. Users with Motor Disabilities (e.g. Slow response time, limited fine motor control, difficult using a keyboard/mouse)
- 4. Users with Learning Disabilities (e.g. Distractibility, Inability to remember or focus on large amounts of information)

Accessibility should seek to provide "access to and use of information and data that is comparable to the access to and use of information and data by those who are not individuals with disabilities" as defined by Section 508 of the Rehabilitation Act.

Furthermore, the four principles of WCAG 2.0 should serve as directives when authoring a module. Modules should be:

● **Perceivable** - Available to the senses (vision and hearing primarily) either through the browser or assistive technologies (e.g. screen readers, screen enlargers, etc.)

> -- DRAFT-- Exemplar Module Technical Documentation -- DRAFT-- Page 12 Smarter Balanced RFP 23

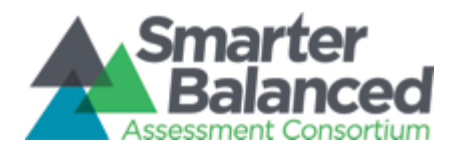

 $\sim$   $\sim$   $\sim$ 

Smarter Balanced Digital Library

Exemplar Instructional Module Technical Documentation

- **Operable**: Users can interact with all controls and interactive elements using either the mouse, keyboard, or an assistive device
- **Understandable**: Content is clear and limits confusion and ambiguity
- **Robust**: A wide range of technologies (including old and new user agents and assistive technologies) can access the content

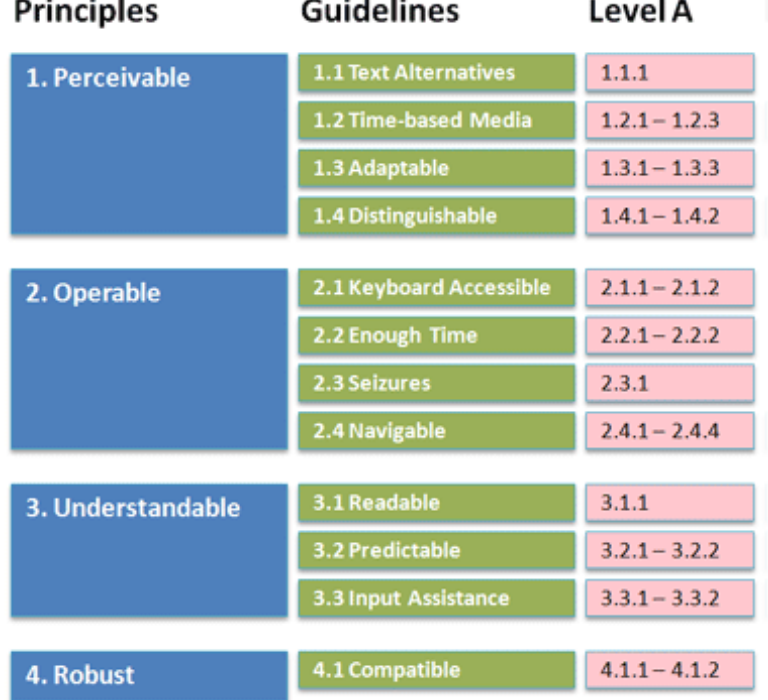

Accessibility testing should be performed using a combination of Automated Validation Testing Tools, Quality Assurance/User Testing (using Screen Readers and Accessibility Configured Browsers) and the standards defined by the Website Accessibility Conformance Evaluation Methodology provided by WCAG [\(http://www.w3.org/TR/WCAG-EM/\)](http://www.w3.org/TR/WCAG-EM/).

Amplify module testing has been preformed utilizing SortSite [\(http://www.powermapper.com/products/sortsite/\)](http://www.powermapper.com/products/sortsite/) and Quality Assurance/User Testing using Freedom Scientific's JAWS screen reader [\(http://www.freedomscientific.com/Products/Blindness/Jaws\)](http://www.freedomscientific.com/Products/Blindness/Jaws), NVDA screen reader [\(http://www.nvaccess.org/\)](http://www.nvaccess.org/) and Mozilla Firefox Fangs Browser extension [\(https://addons.mozilla.org/en-US/firefox/addon/fangs-screen-reader-emulator/\)](https://addons.mozilla.org/en-US/firefox/addon/fangs-screen-reader-emulator/).

> -- DRAFT-- Exemplar Module Technical Documentation -- DRAFT-- Page 13 Smarter Balanced RFP 23

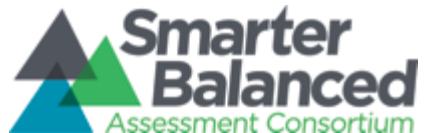

### <span id="page-13-0"></span>**3.2.3 Module Aspect Ratio Requirements**

The Digital Library is designed to launch modules in a 1600 x 900 pixel frame which launches on top of the Digital Library module launch screen. The frameScale.html file referenced in Section 3.2.4 of this document and included in the example module package provides responsive scaling for other screen sizes while ensuring a 16:9 aspect ratio is maintained in a module.

### <span id="page-13-1"></span>**3.2.4 Module Upload Requirements**

**Module Size -** The Digital Library requires that zipped modules be no greater than 250MB for upload to the Digital Library. This requirement exists to ensure Smarter Balanced predictable & affordable CDN delivery charges, module portability, and a dependable user experience when both uploading (as an admin) and accessing (as an end user) a module.

**Module Folder Structure -** While details regarding the Amplify/Smarter Balanced module user interface design and capability are provided in Section 5 of this document, only two major requirements exist when uploading a content module to the Digital Library:

1. The first folder level inside a zip should contain a single folder which is named to match the title of a module (this title is displayed in a bar displayed beneath the Digital Library Cover Profile Launch Pane for a module):

*e.g.*

**ZIP:** MODULE.ZIP

*---CONTENTS OF MODULE.ZIP: ---* **FOLDER** : "Module Name"  *--- CONTENTS OF "Module Name" which comprise module's microsite ---*

2. Inside the "Module Name" folder the Digital Library confirms on module upload that a sub-folder exists named "**dlcomponents"** containing the following files:

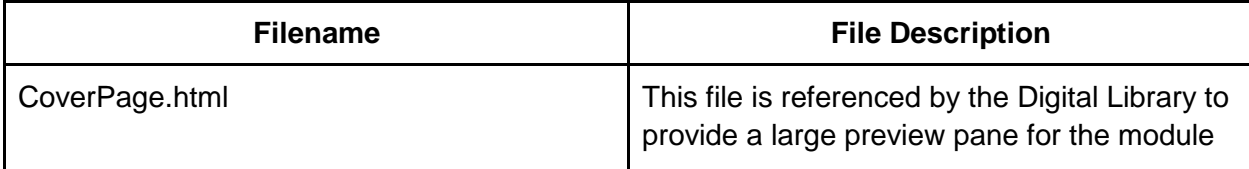

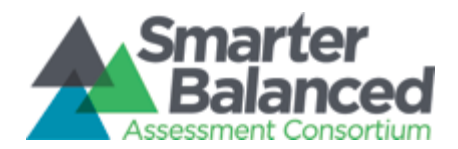

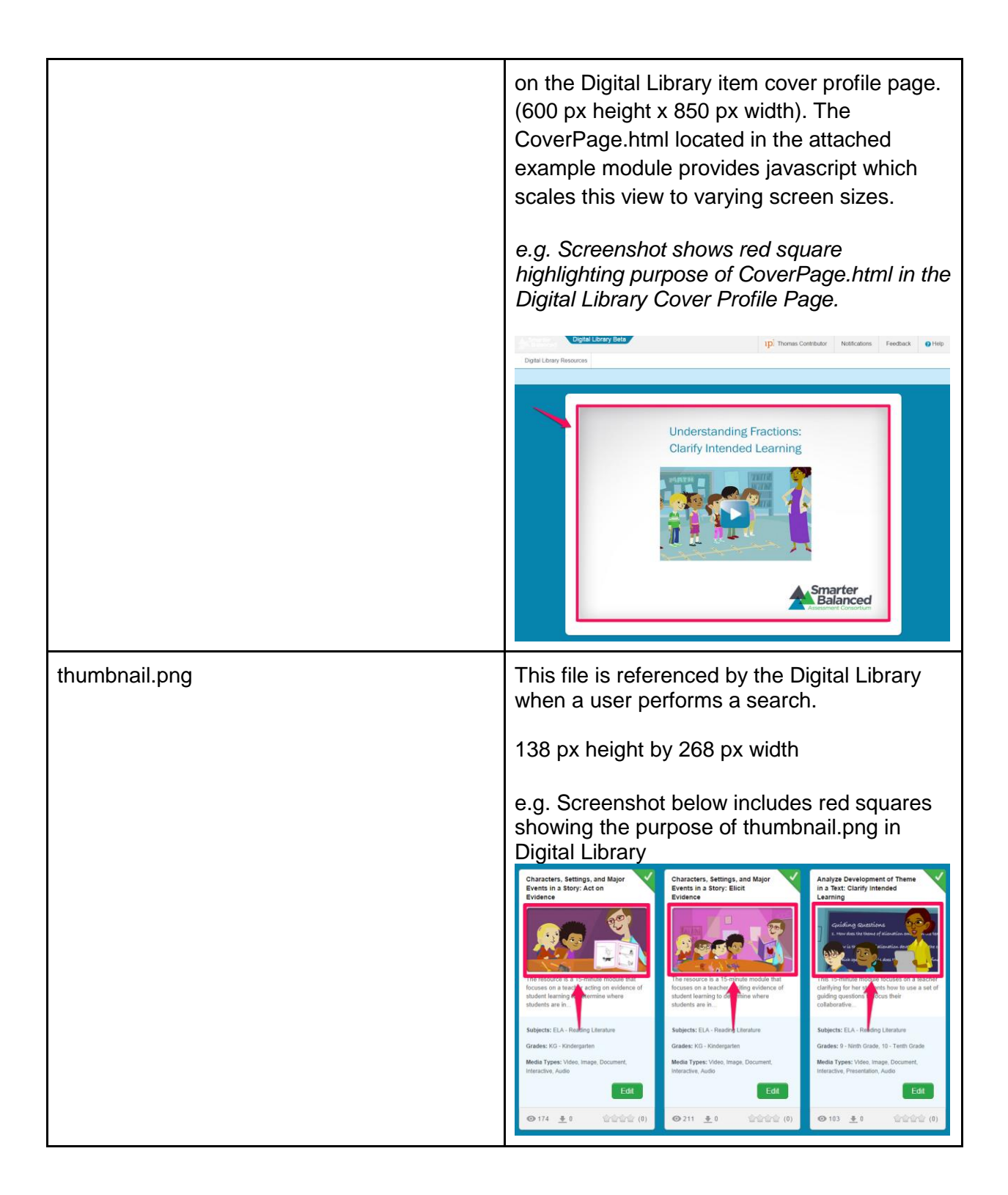

-- DRAFT-- Exemplar Module Technical Documentation -- DRAFT-- Page 15 Smarter Balanced RFP 23

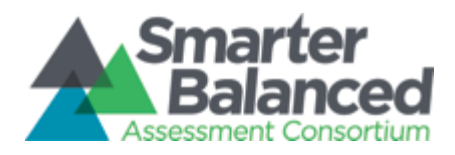

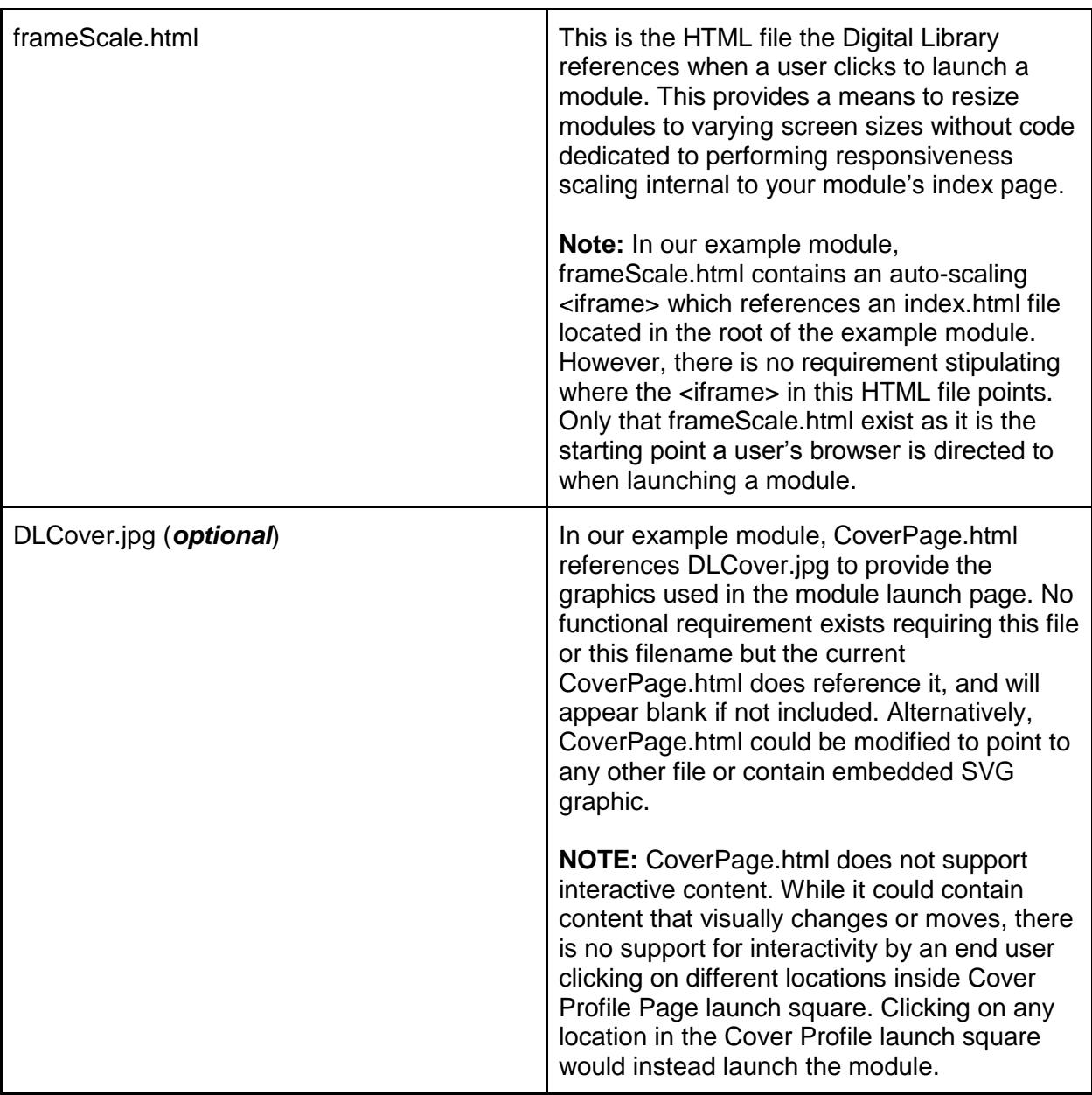

# <span id="page-15-0"></span>**4. Module Delivery**

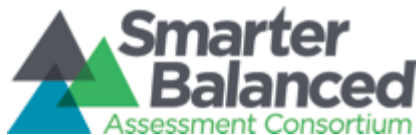

## <span id="page-16-0"></span>**4.1 Module Upload to the Digital Library**

You should have access to the My Resource tab. From the Create New menu option select content module. If you do not have access the My Resource tab or the Content Module option contact a Digital Library system administrator who will grant you the permissions necessary to post a module.

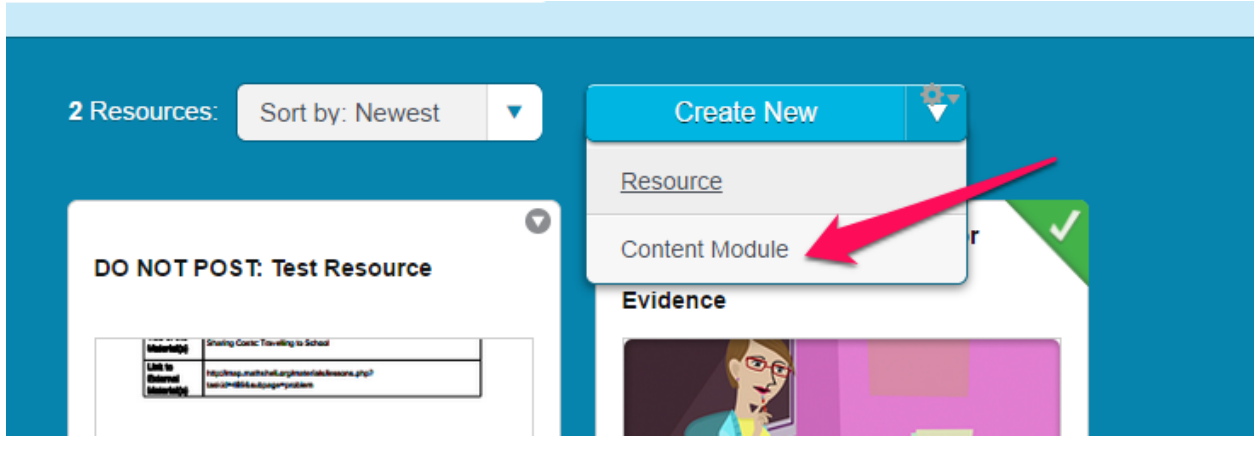

During the upload process, a user selects a zipped module and then attaches it to a cover profile:

- Step 1 Log in to the Digital Library
- Step 2 Click the **My Resources** tab from the top navigation
- Step 3 Click the drop down beside **Create New** then click **Content Module**
- Step 4 Click **Continue** to agree to the terms of Creating a Resource
- Step 5 Fill out the General Tab of the Module Cover Profile
- Step 6 Click **Continue** to move to the **Materials** tab of the module
- Step 7 Click **Choose File** select your module zip and then Press **Upload**.
- Step 8 Complete the remaining Sections of the Cover Profile using **Continue** to move through the process.

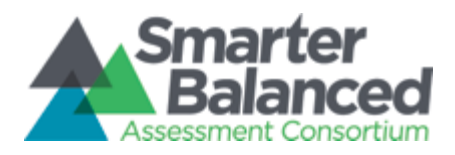

Exemplar Instructional Module Technical Documentation

#### Add Content Module \*

This is the content module with which you want users to interact. You can add a HTML5 captivate package file with a zip extension.

#### **Content Module**

ela03.zip

**Add Secondary Module Materials** These will be available in addition to module content. You can add a combination of videos, images and documents to

After a module is uploaded and the cover profile completed, it will become accessible to end users within 10 minutes.

You can check to make sure the resource is available by going to the Digital Library Resource tab and filtering by selecting the module type (Assessment Literacy, ELA Exemplar Instructional, Math Exemplar Instructional or Score Report modules) to find the uploaded module.

# <span id="page-17-0"></span>**5. Example Module Technical Overview**

**This section walks through a sample module which can be used as a template for building future modules.**

### <span id="page-17-1"></span>**5.1 Example Zip Contents**

**TABLE 1:** Contents of ZIP Root Folder:

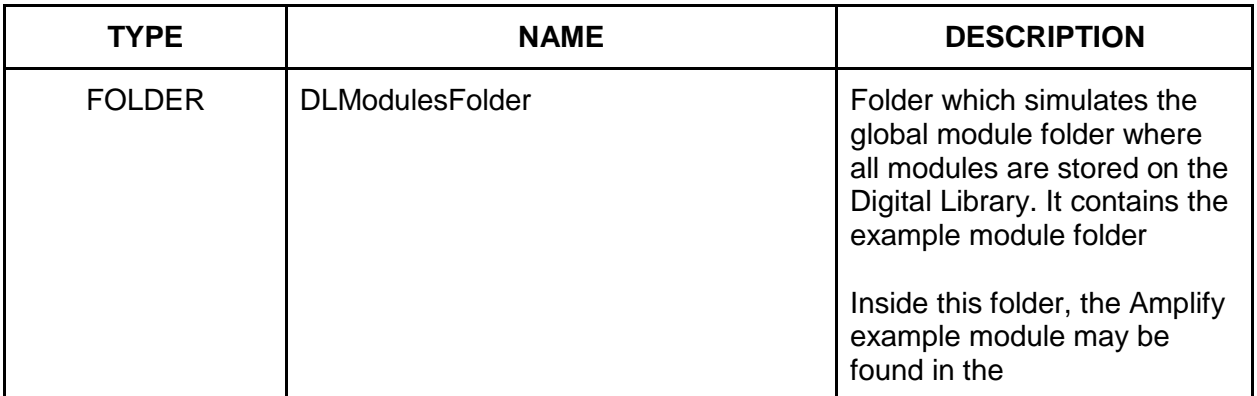

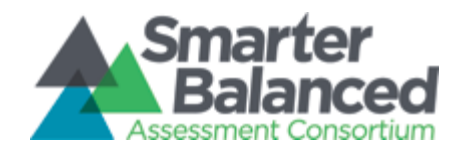

Exemplar Instructional Module Technical Documentation

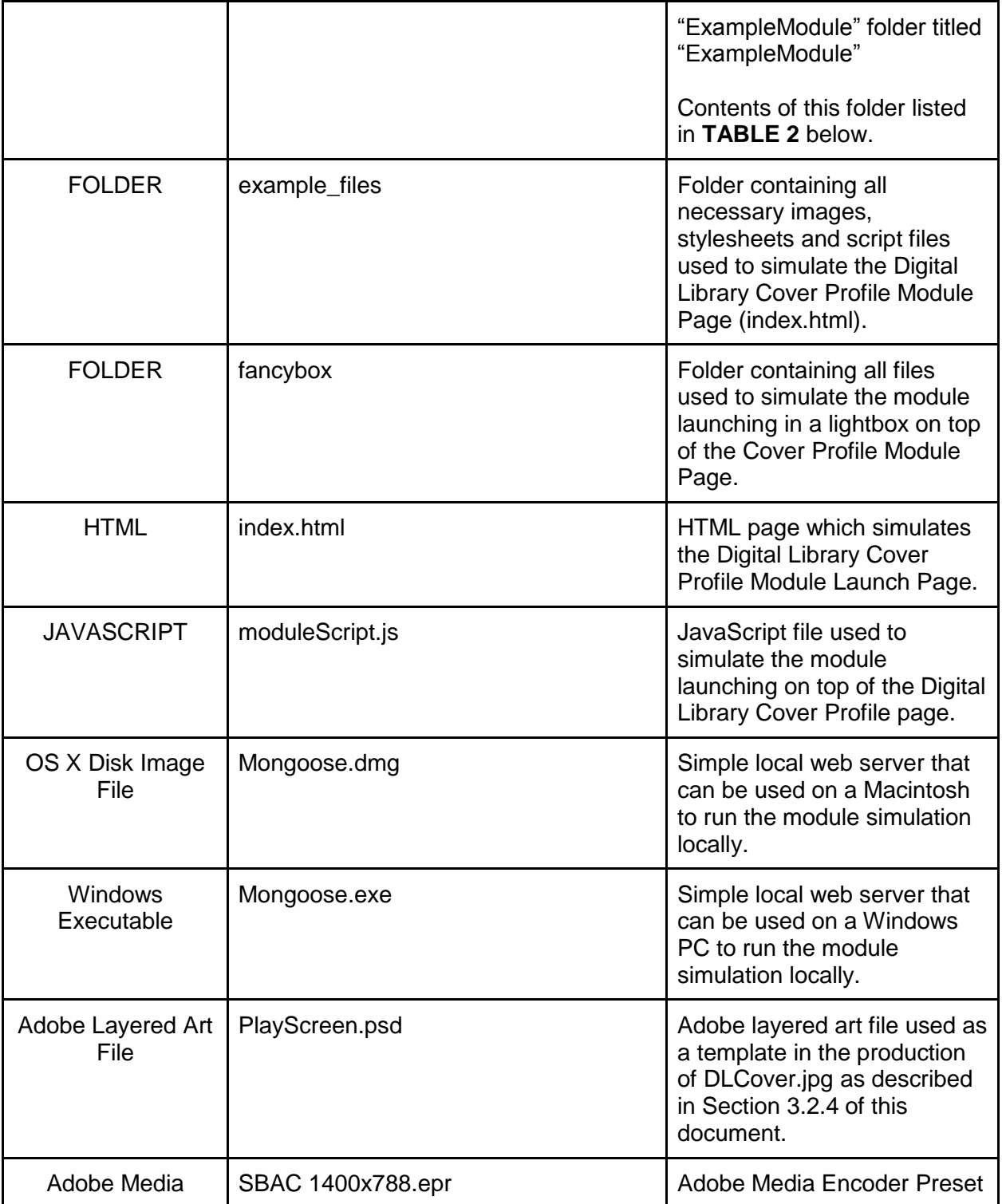

-- DRAFT-- Exemplar Module Technical Documentation -- DRAFT-- Page 19 Smarter Balanced RFP 23

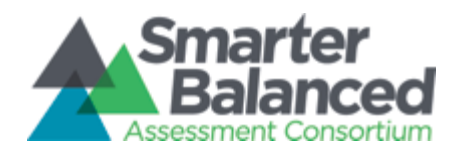

Exemplar Instructional Module Technical Documentation

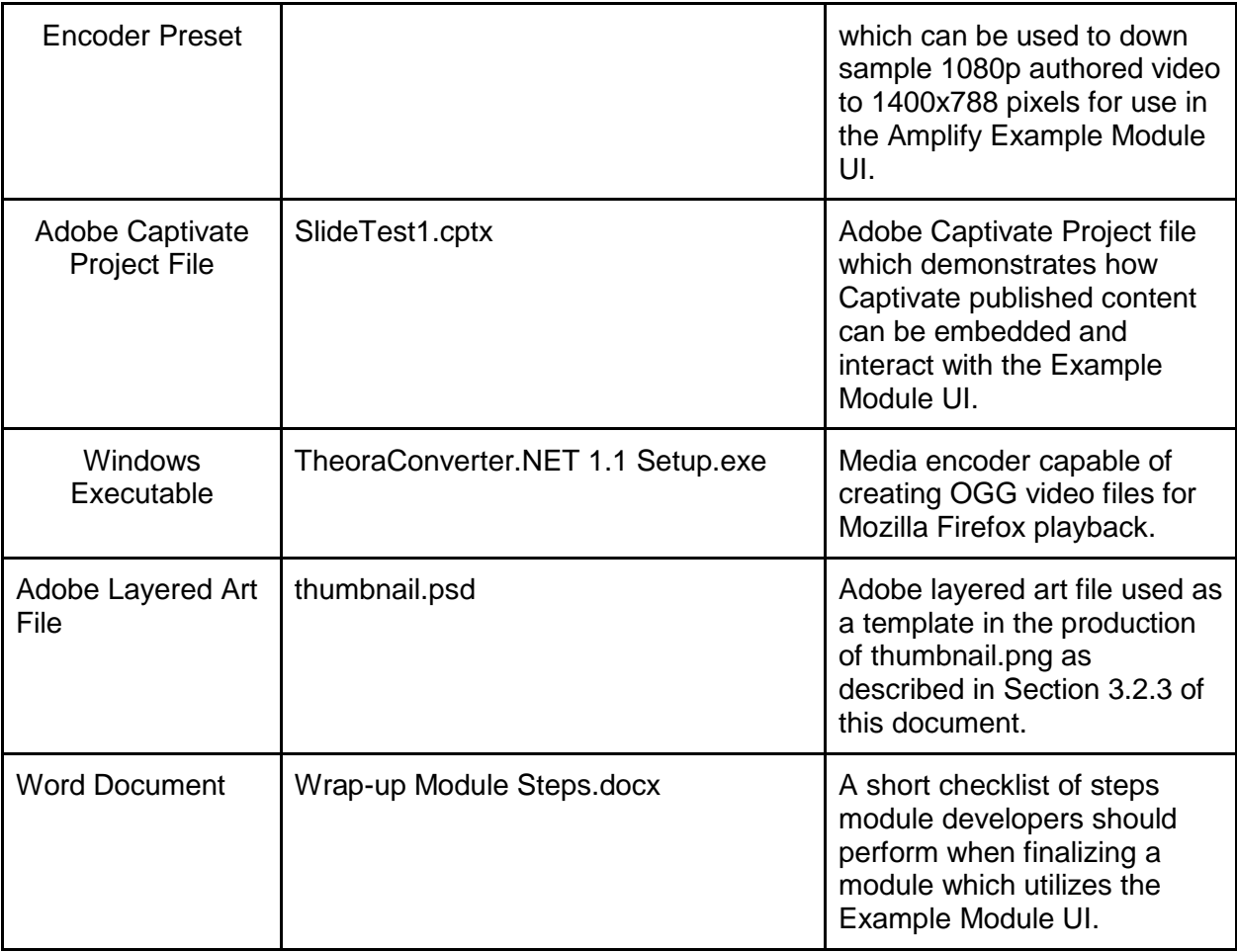

**TABLE 2:** Contents of DLModulesFolder referenced in Table 1:

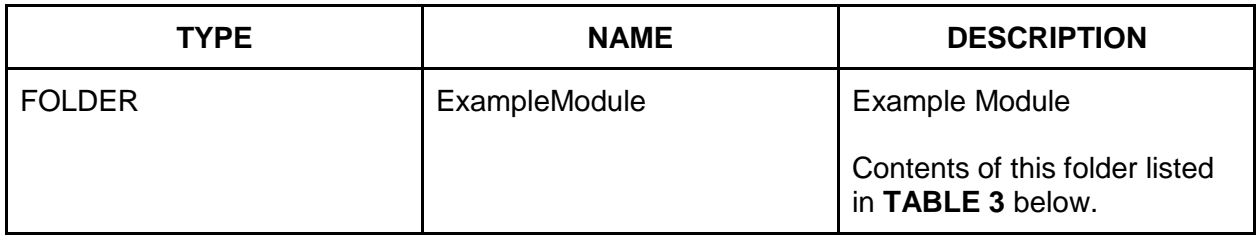

**TABLE 3:** Contents of the ExampleModule in Table 2:

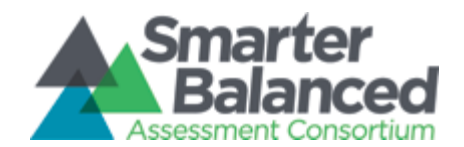

Exemplar Instructional Module Technical Documentation

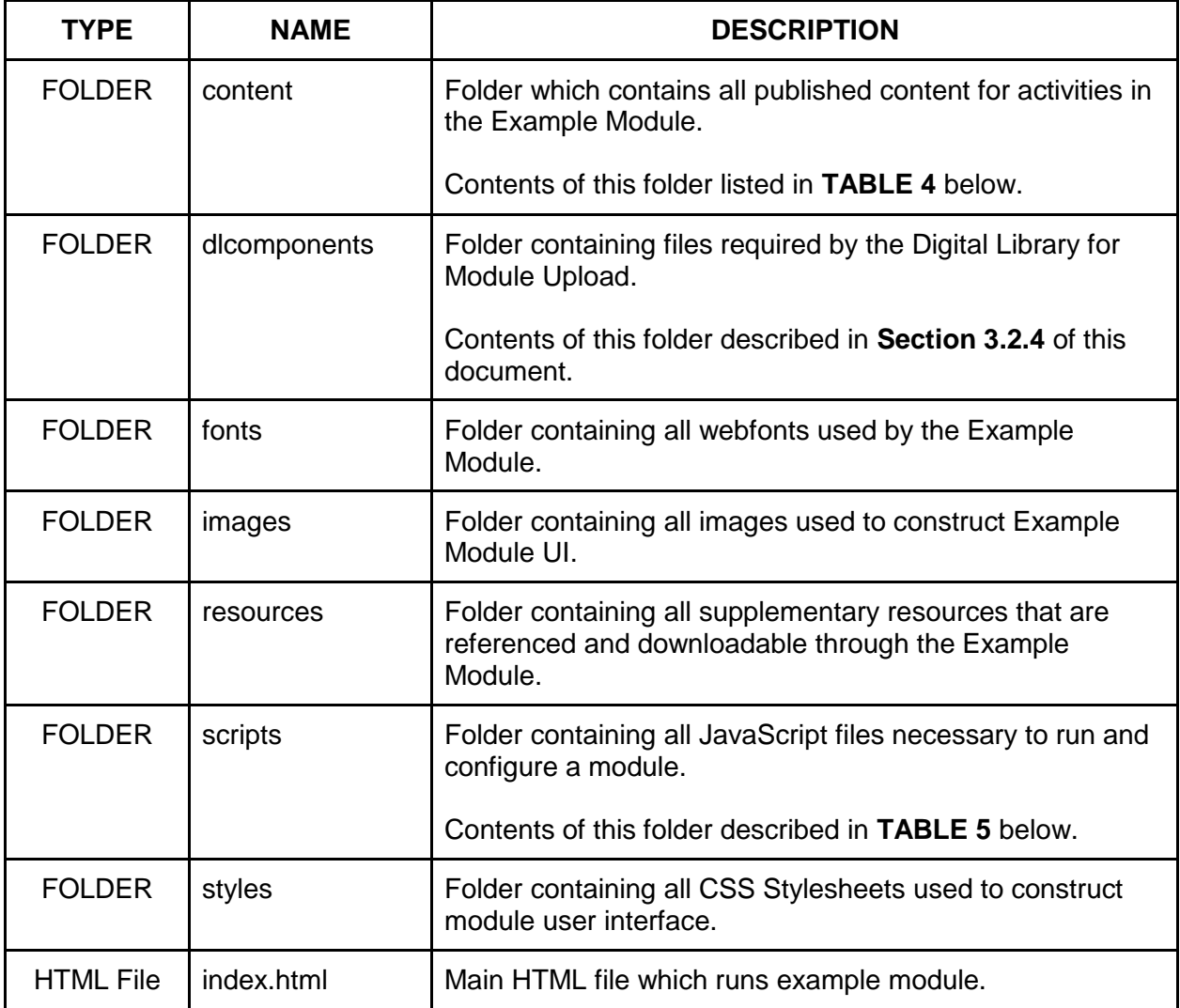

**TABLE 4:** Contents of "content" folder from Table 3table:

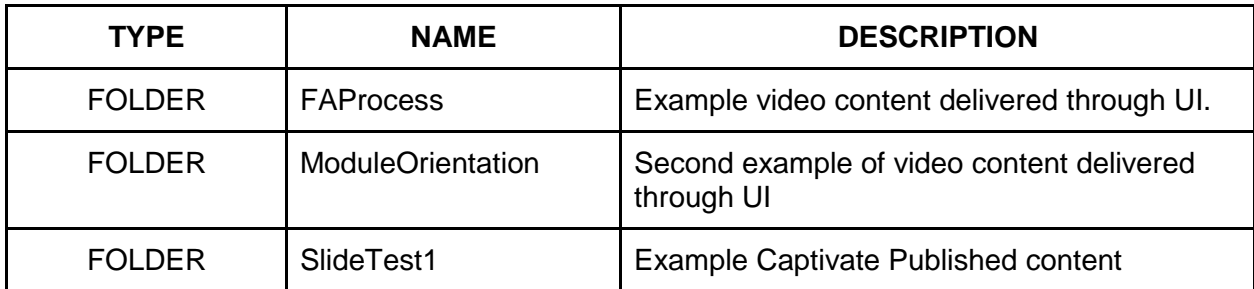

-- DRAFT-- Exemplar Module Technical Documentation -- DRAFT-- Page 21 Smarter Balanced RFP 23

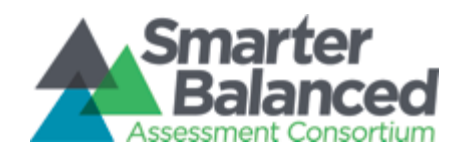

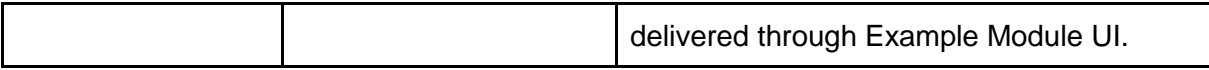

### **TABLE 5:** Content of "scripts" folder from Table 3:

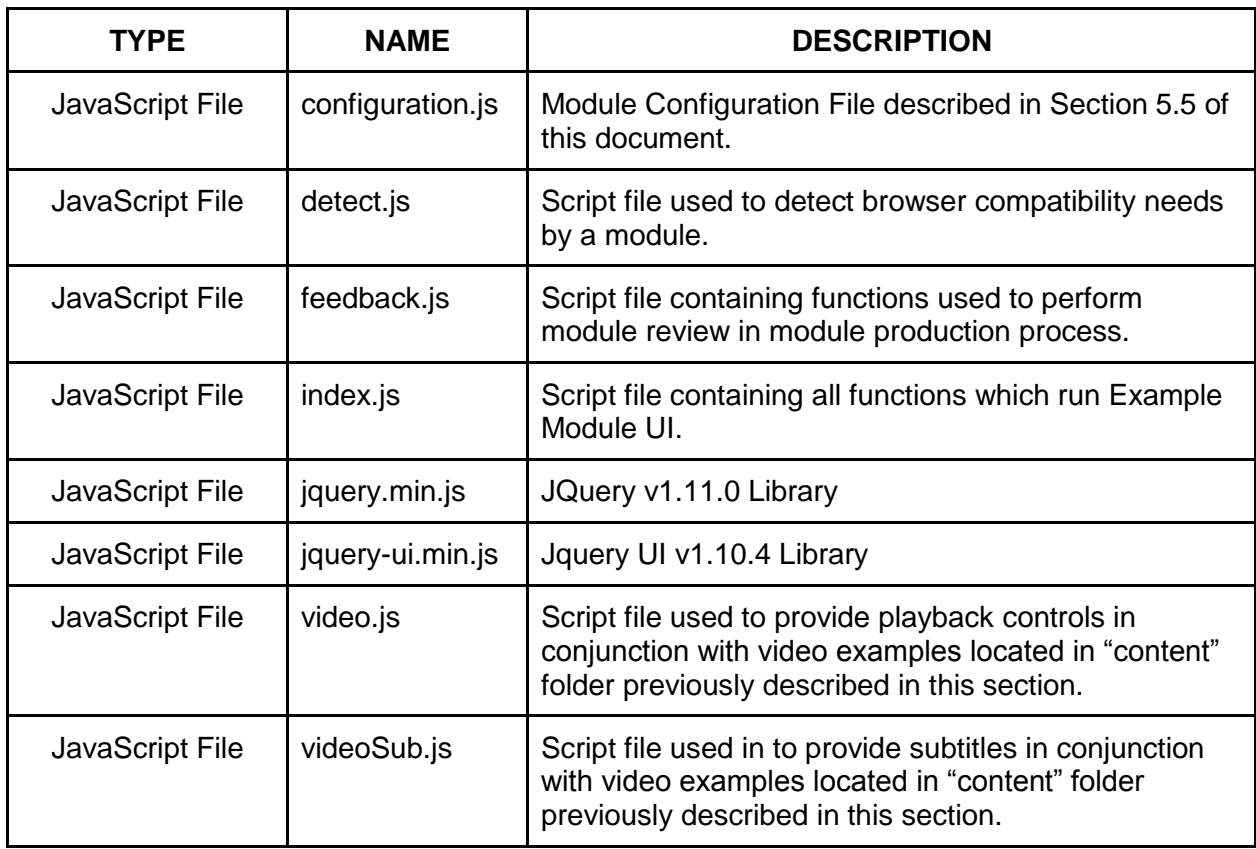

### <span id="page-21-0"></span>**5.2 Architectural Requirements**

Beyond the standard module browser requirements listed above, the example module provided with this document makes use of <iframe> functionality which additionally requires:

● **All resources are served from the same domain -** The design of the Amplify example module utilizes communication between a parent user interface frame and a child content frame to deliver, update, and connect displayed content. Due to Cross-origin resource sharing - CORS [\(http://en.wikipedia.org/wiki/Cross-origin\\_resource\\_sharing\)](http://en.wikipedia.org/wiki/Cross-origin_resource_sharing) browser restrictions, the example module's internal components must all be served from the same domain. The example modules will not run locally using file:// references in

> -- DRAFT-- Exemplar Module Technical Documentation -- DRAFT-- Page 22 Smarter Balanced RFP 23

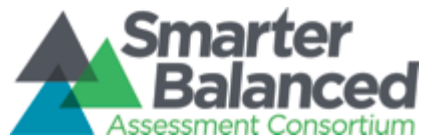

Exemplar Instructional Module Technical Documentation

Google Chrome without disabling local web security using the **--disable-web-security flag** when launching the browser.

This example module is designed to detect and notify a user attempting to launch the module from a local filesystem reference of this incompatibility.

## <span id="page-22-0"></span>**5.3 Navigational Controls**

While not a specific technical requirement when posting modules to the Digital Library, the example module provides a good illustration of typical navigational controls including:

- A Module SITEMAP located on the top right of a module.
- LAUNCH-EXPLORE-SUMMARIZE navigation focused on the Module's connection to the Common Core State Standards and the Formative Assessment Process - located across the top of a module.
- Numbered activity buttons located in the bottom right of a module.
- Next Back Activity Navigation located on the far left and right of a module.

Additionally, the example module provide playback and closed captioning controls located in the bottom left corner of a interface.

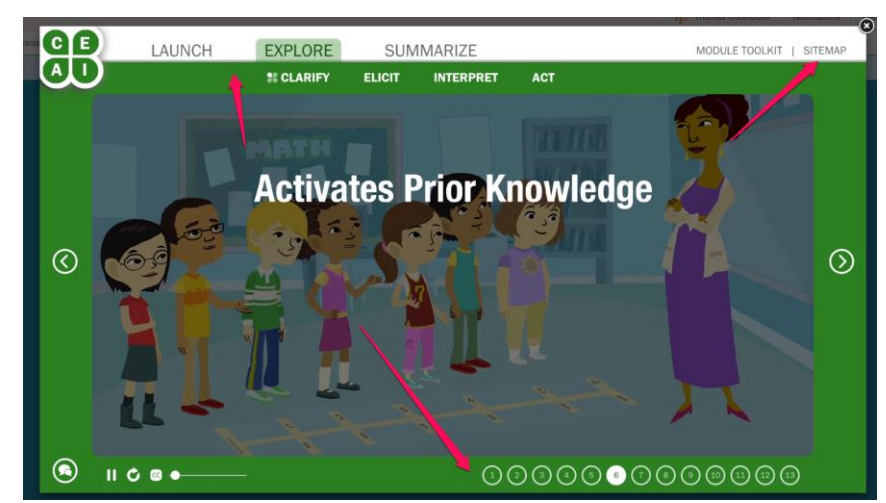

*Example of a Module - Arrows point to navigational controls embedded in all Amplify authored modules.*

## <span id="page-22-1"></span>**5.4 Configuration Script**

**FILE LOCATION: SCRIPTS\Configuration.js** 

-- DRAFT-- Exemplar Module Technical Documentation -- DRAFT-- Page 23 Smarter Balanced RFP 23

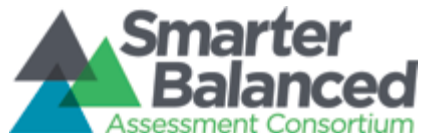

The configuration.js file is the primary file from which a module's internal navigation and linear (i.e. ordered numbered activities) learning experience is constructed. The configuration file begins with a few global variables which are described in code comments. Those configurable elements are:

**feedbackMode (boolean) :** enables/disables feedback mechanism in module (used in module production and Smarter Balanced Review).

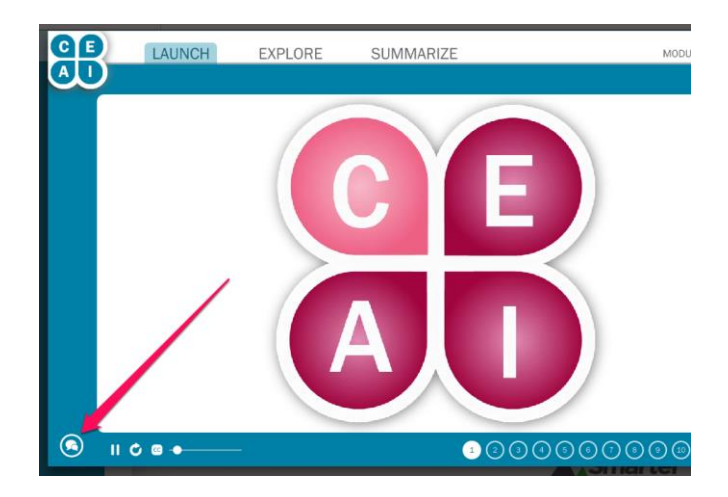

**moduleName (string) :** String used when a user selects the PRINT option on an activity in a module.

E.G.

```
moduleName = "Understanding Fractions - Clarify Intended Learning"
```
**feedbackModuleName (string) :** String used to identify a module when submitting feedback in the module review process.

E.G.

*feedbackModuleName = "MATH02"*

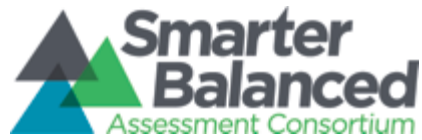

**showExploreSubMenu (boolean) :** As Assessment Literacy modules do not use the four sections of the formative assessment process (i.e. the Explore sub-menu), disabling this value will hide it in the Explore section of a module.

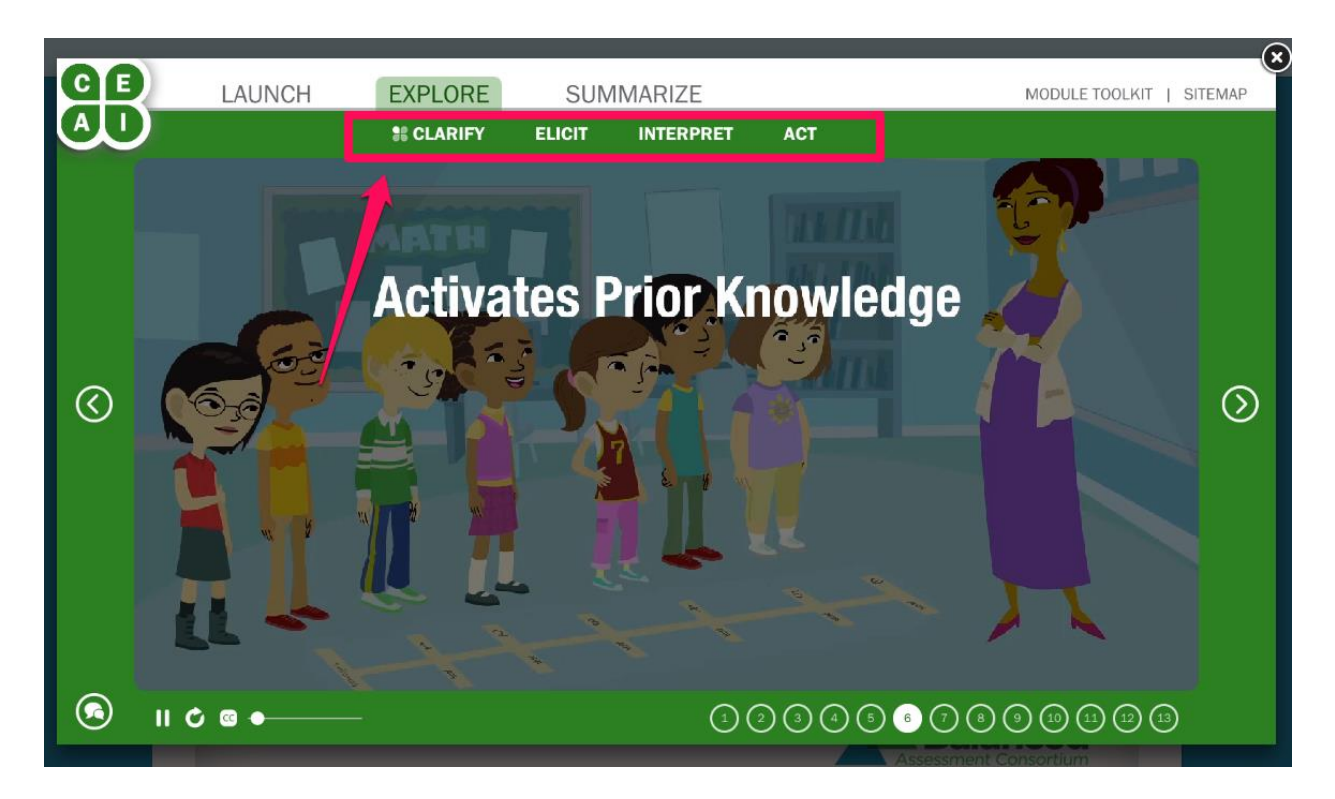

#### **The modPath Object**

The modPath JSON object contains an array of elements which reference sub-folders of the **content** subfolder in the example module (described in Table 3 of Section 5.1 of this document).

Example of a modPath element:

```
{
url: 'SlideTest1/', /* The folder in the content sub-folder that contains the content to frame (must contain index.html file) */
delay:0, /* how long in ms to wait before loading this content */
speed:400, /* how quickly to make the content move or reveal on screen */
isCaptivate: true,
itemMap: [
```
-- DRAFT-- Exemplar Module Technical Documentation -- DRAFT-- Page 25 Smarter Balanced RFP 23

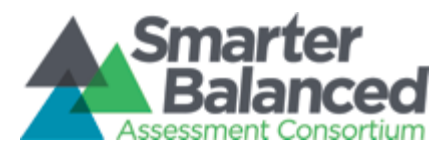

Smarter Balanced Digital Library

{ title: 'Slide 2', color:'#2c8022', textColor:'#12530B', isSection:true, sectionName: 'Explore', indent: 15, runJS: function() { highlightFAProcess(false,false,false,false,'#e38eb5','#720e3d'); showIcon('Act'); }, playControls: false, pageIndex: 2 }, { title: 'Slide 3', color:'#2c8022', textColor:'#12530B', isSection:false, sectionName: 'Explore', indent: 15, runJS: function() { highlightFAProcess(false,false,false,false,'#e38eb5','#720e3d'); showIcon('Clarify'); }, playControls: false, pageIndex: 3 } ] },

Each modPath element contains these variables:

**url (string include "/" after folder name):** The represents the folder to reference for this element in the **content** folder of the module. It launches the index.html file in that folder.

**delay (integer - milliseconds):** This determines how long to delay loading that activity after the user clicks to load it.

**speed (integer - milliseconds):** This determines how quickly the activities cross fade.

**isCaptivate (boolean):** Captivate files have specific playback and content capabilities which are activated by setting this variable to "true".

**itemMap (array):** This is an array of activities that are to be sequenced and provided activity numbers in the modules navigation:

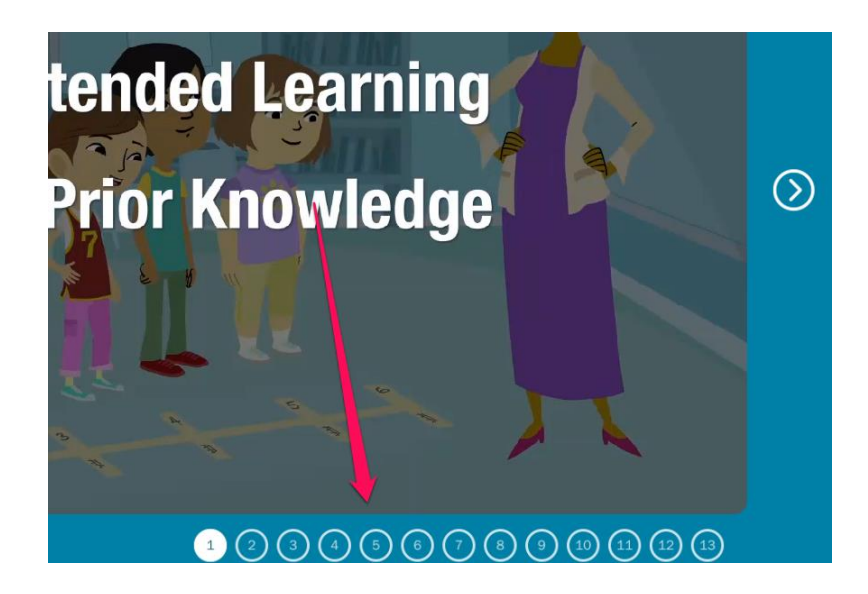

Each element in the **itemMap** array has it's own definition:

**title (String):** The title that appears on the SITEMAP

-- DRAFT-- Exemplar Module Technical Documentation -- DRAFT-- Page 26 Smarter Balanced RFP 23

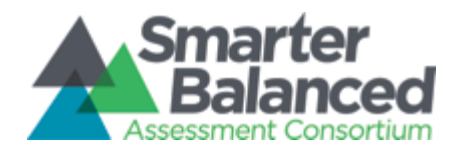

Exemplar Instructional Module Technical Documentation

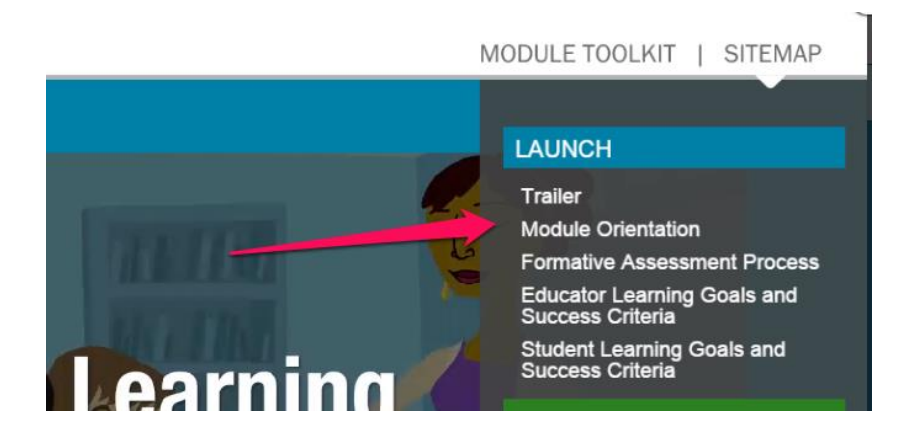

**color (string - HTML Color Code with #):** This is the color the interface should change to when the user is in that section. Standard colors are as follows:

> Launch: #0080a6 Explore: #2c8022 Summarize: #812F05 Toolkit: #3b334d Assessment Literacy Modules: #a80f56

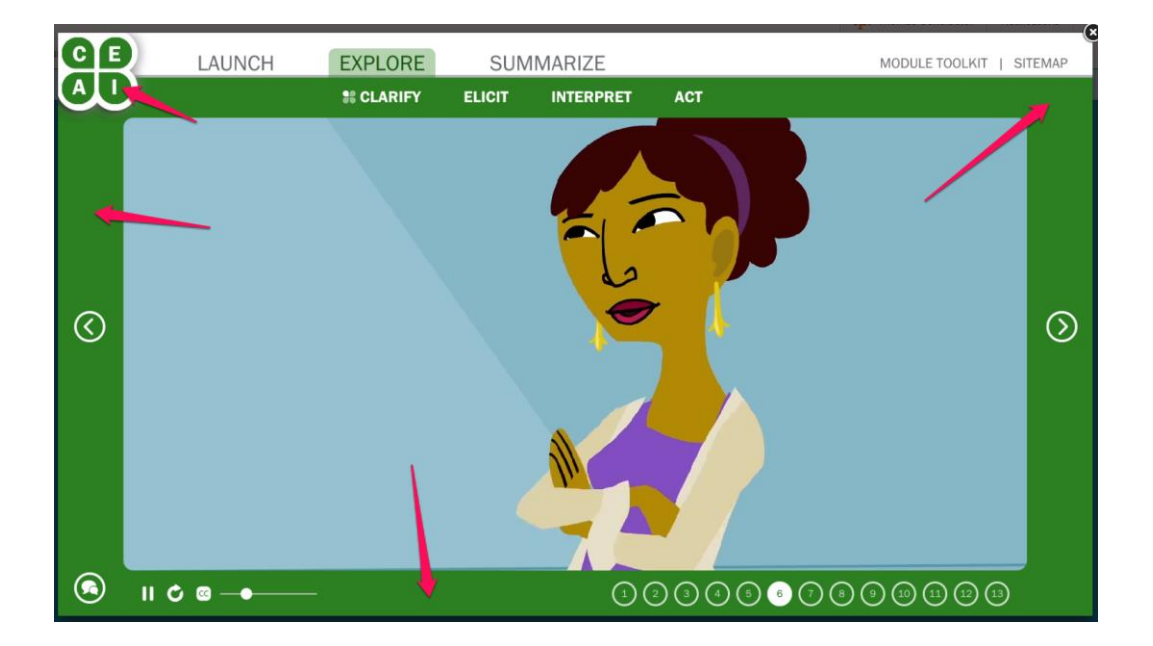

-- DRAFT-- Exemplar Module Technical Documentation -- DRAFT-- Page 27 Smarter Balanced RFP 23

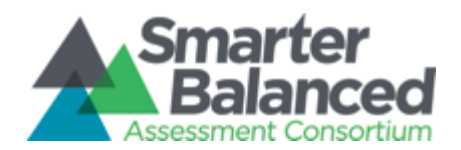

**textColor (string - HTML Color Code with #):** This is the color the system will use for certain navigational text when in this section. Standard colors are as follows:

> Launch: #1a6276 Explore: #12530B Summarize: #812F05 Toolkit: #3b334d Assessment Literacy Modules: #720e3d

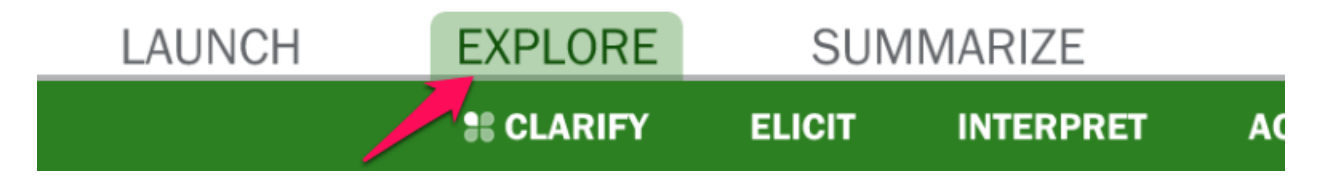

**isSection (boolean) :** When building the SiteMap and controlling the top navigation (i.e. Clicking Launch, Explore or Summarize) this allows the interface to identify the first element in a section. This should only be set to true for the FIRST element in the section, otherwise the SITEMAP will not be built correctly.

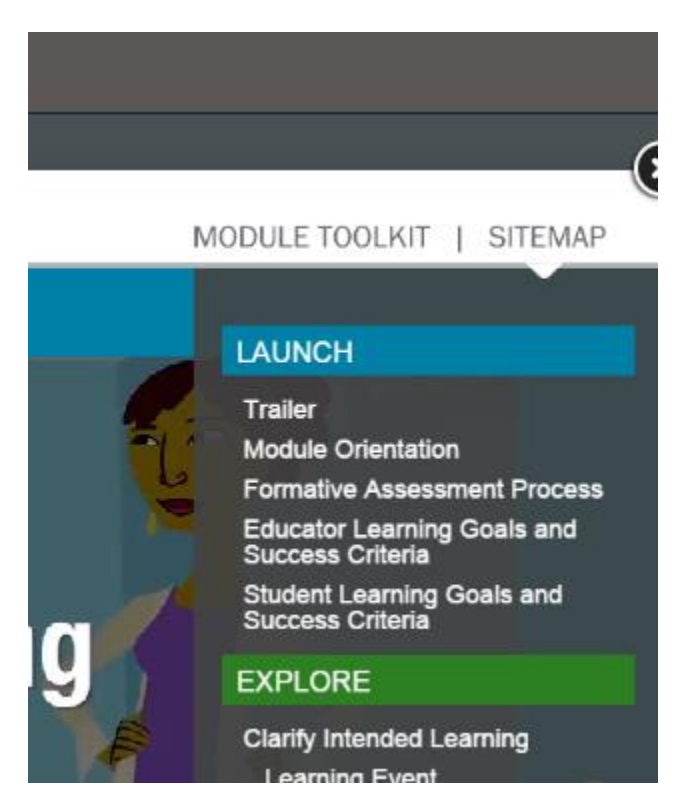

-- DRAFT-- Exemplar Module Technical Documentation -- DRAFT-- Page 28 Smarter Balanced RFP 23

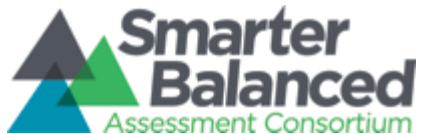

sectionName (string) : This is the section name used in conjunction with controlling top navigation and building the sections in the SITEMAP, valid values are (case sensitive): Launch, Explore, Summarize, Toolkit

**indent (integer - pixels) :** This represents how far to indent options on the SITEMAP. Default first level indent is 15 pixels, second is 30 pixels. An increment of 15 pixels will create the desired visual appearance.

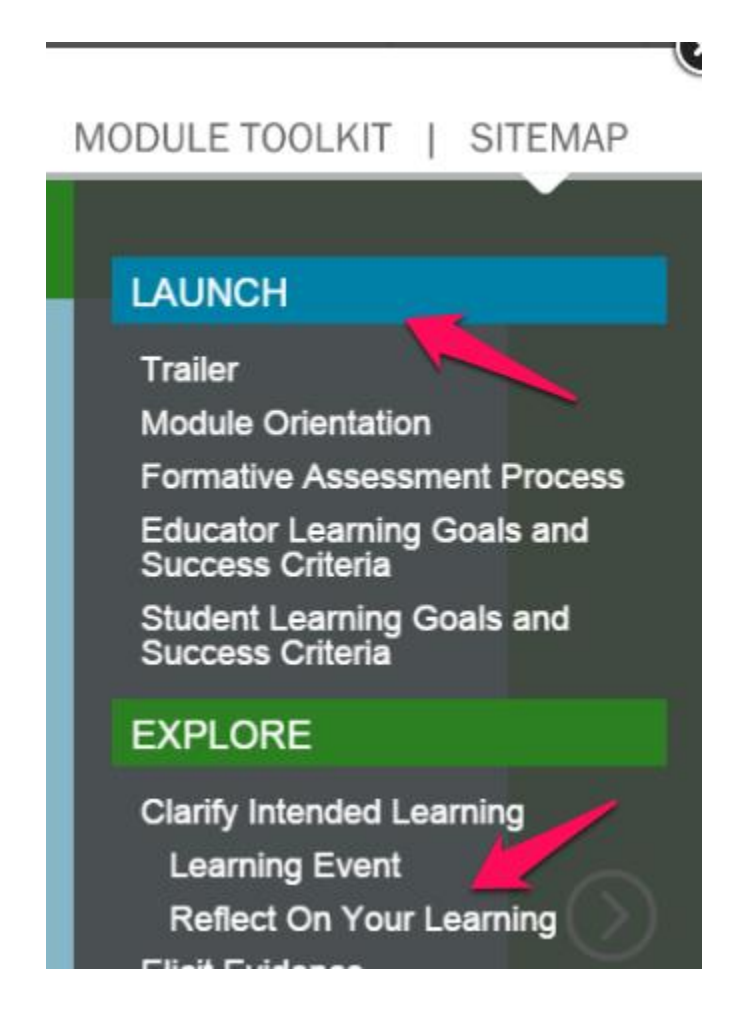

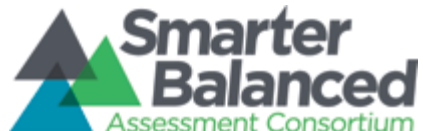

Exemplar Instructional Module Technical Documentation

**runJS (javascript function) :** This is a function that runs when this activity loads, there are a variety of options embedded in the main index.js script file that you can use for different purposes.

## <span id="page-29-0"></span>**5.5 Available runJS JavaScript Functions**

*showIcon(faSectionName) -* (Possible faSectionName Values : 'Clarify','Elicit','Interpret','Act') - This function moves the icon that sits in front of the explore sub-menu option the user is in.

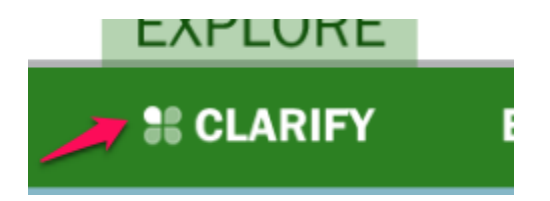

*highlightFAProcess(Clarify Boolean, Elicit Boolean, Interpret Boolean, Act Boolean, HighlightBackgroundCOlor, HighlightForegroundColor)* - This function highlights the areas of the formative assessment process in the icon in the top left of the interface. Note if these areas are highlighted, the highlight must be be inverted on every other page OR they will remain highlighted. Note this functionality is typically reserved for Assessment Literacy modules where a specific quadrant of the clover is highlighted.

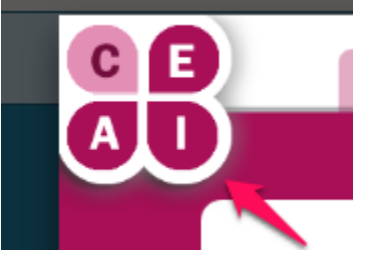

**playControls (boolean) :** This variable tells the module if it should show or hide the play controls available in the module. Some module slides require playback because they are video or captivate slides that contain audio. Others are static and can have these controls hidden (e.g. the Toolkit).

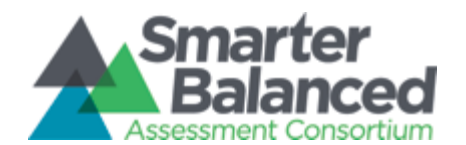

Exemplar Instructional Module Technical Documentation

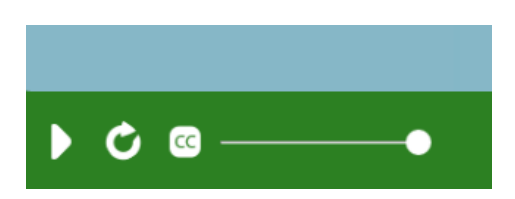

**pageIndex (integer) :** This option pertains to captivate published files. If the activity that should be displayed is on a captivate slide in the referenced captivate publish, listing a slide number here and it will load the captivate file on that slide. If the activity it's not a captivate file, this value will be ignored and set to 1.

#### **Captivate API Calls**

While all JavaScript functions are available to Captivate, a few have been designed as API Calls available in Captivate to perform specific actions in the UI.

Available functions include:

**callReviews**() - No Inputs - Called to activate the review functionality of the module. Displays an alert box that instructs the user to close the module and access the review feature of the Digital Library.

**callShare**() - No Inputs - Similar to callReviews, called to activate the review functionality of the module. Displays an alert box that instructs the user to close the module and access the Share feature of the Digital Library.

**callPrint**(printTitle,printBody) - 2 inputs - Called to activate the print feature of a module. To activate, the function must be passed the desired page title that appears on the printed page and the page body. Supports HTML tags.

Example call: parent.callPrint('Test Page Title','<em>Hello World!</em>');

**loadResource**(resourceName) - 1 input - This function cross references the name sent with the second json object in the config file called resources. It will look for a match between the string you send it and the name field for each element, then grab the file from the resources folder of the module and present it in a new browser window.

**saveValue**(saveTo,value) - 2 inputs - Saves the value sent in the value field to the UI for later module access in the name submitted in the SaveTo field.

> -- DRAFT-- Exemplar Module Technical Documentation -- DRAFT-- Page 31 Smarter Balanced RFP 23

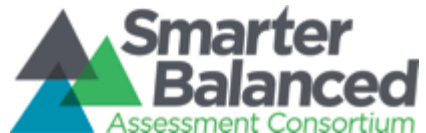

Example call: parent.saveValue('Activity1',Text\_Entry\_Box\_1\_variable);

**loadValue**(loadFrom, loadTo) - 2 inputs - Returns a value saved to the UI and places it in the submitted text input box. loadFrom is the value sent in the saveTo field when saving. loadTo in this case IS the Captivate text entry box's name.

Example call: loadValue('Activity1',Text\_Entry\_Box\_1);

### <span id="page-31-0"></span>**5.6 Module Review Feedback Mechanism**

### **FILE LOCATION:** SCRIPTS\feedback.js

The module production workflow included a Smarter Balanced Workgroup review for each module to assess both quality/accuracy of the presented educational material and technical compatibility/accessibility of each experience. To facilitate that experience a feedback submission interface was designed and embedded into the module user interface. Section 5.5 of this document provides instructions on how to activate/deactivate that interface.

This submission functionality utilizes asynchronous JavaScript calls which point to a REST endpoint located on an Amplify production server to receive reviewer feedback and log it to the Amplify production bug database. These asynchronous calls can be redirected to any other bug tracking platform that might be employed by other authoring teams.

Information available for submission to a feedback mechanism includes:

**VideoLocation :** Second counter when feedback button was pressed in video playback on a video activity in the module

**feedbackName :** Name of individual submitted with feedback

**ScreenWH : Screen Width and Height** 

**WindowWH :** Browser Window Width and Height

**BrowserShortString :** A short string providing the browser name used by the end user **BrowserString :** The browser's user agent string

**feedbackModuleName :** The name of the module used in bug submission

**LocationTitle :** The activity number of the location the submission was made at - mapped to circles at bottom of module

**Critical :** If the user checked the critical checkbox when submitting feedback

**Functionality :** If the user checked functionality checkbox when submitting feedback

**Design :** If the user checked design checkbox when submitting feedback

-- DRAFT-- Exemplar Module Technical Documentation -- DRAFT-- Page 32 Smarter Balanced RFP 23

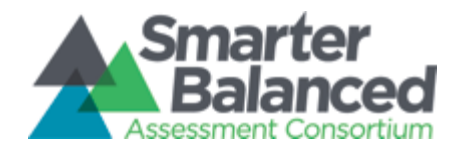

Exemplar Instructional Module Technical Documentation

**Content :** If the user checked content checkbox when submitting feedback **Other :** If the user checked other checkbox when submitting feedback **CommentField:** The comment the user submitted when sending in feedback **OS :** The OS the user was using when submitting feedback

### <span id="page-32-0"></span>**5.7 Amplify Employed Content Production Techniques**

Amplify module production employed a number of tools to expedite the authorship process while ensuring a high level of browser compatibility and accessibility. A number of those techniques are described below.

### **Adobe Captivate 7 Content Production**

Adobe Captivate is an electronic learning tool for Microsoft Windows, and Mac OS X used to author interactive eLearning experiences while providing automated consideration for considerations including:

- Responsive design and HTML5 publishing
- A Visual Integrated Development Environment
- Cross Browser Compatability
- 508 and WCAG 2.0 Accessibility
- Rich multimedia integration

Interactive content in each module was constructed using Adobe Captivate. A number of similar eLearning Content Authoring development tools such as Articulate Storyline and Lectora Online provide an alternative approach to eLearning content authorship. One major consideration when selecting an authorship tool is compliance with the W3C Authoring Tool Accessiblity Guidelines (ATAG) 2.0 available here: [http://www.w3.org/TR/ATAG20/.](http://www.w3.org/TR/ATAG20/)

### **Mongoose Simple Web Server**

Included in the example module is a small application called Mongoose which will allow a designer to access a module locally by providing HTTP access to a folder from a local web server running on port 8080. Doing so allows the designer to direct their browser to <http://localhost:8080/> to simulate a module.

### **Video Production**

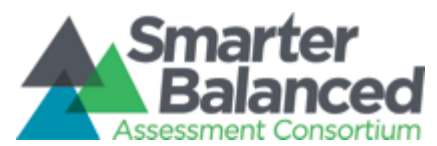

Smarter Balanced Digital Library

Video was authored at 1080p and then reduced via an Adobe Encoder Preset to a 1400 by 788 pixel mp4 video file. Video files were subsequently encoded to OGG using Theora Converter to support Mozilla Firefox video playback.

A current version of the open source Theora product as well as the Adobe Media Encoder preset for resizing and compressing the video to MP4 are included in the example module and described in Section 5.1 of this document.

File names:

*SBAC 1400x788.epr TheoraConverter.NET 1.1 Setup.exe*

That preset is provided in the example module and described in Section 5.1 of this document.

#### **Video Production Safe Areas**

The example module UI requires a safe area of 22 pixels on the left and right of the video and 82 pixels on the top and bottom while authoring at 1920px by 1080px (i.e. 1080p).

Ensuring essential visuals or text on screen does not occur inside the safe area pixel counts listed above will guarantee all users will have access to the content.

Description of Video Safe Area: [http://en.wikipedia.org/wiki/Safe\\_area\\_\(television\)](http://en.wikipedia.org/wiki/Safe_area_(television))

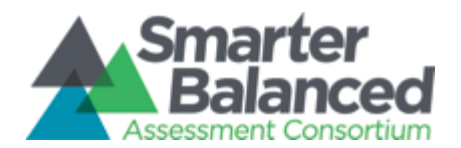

Exemplar Instructional Module Technical Documentation

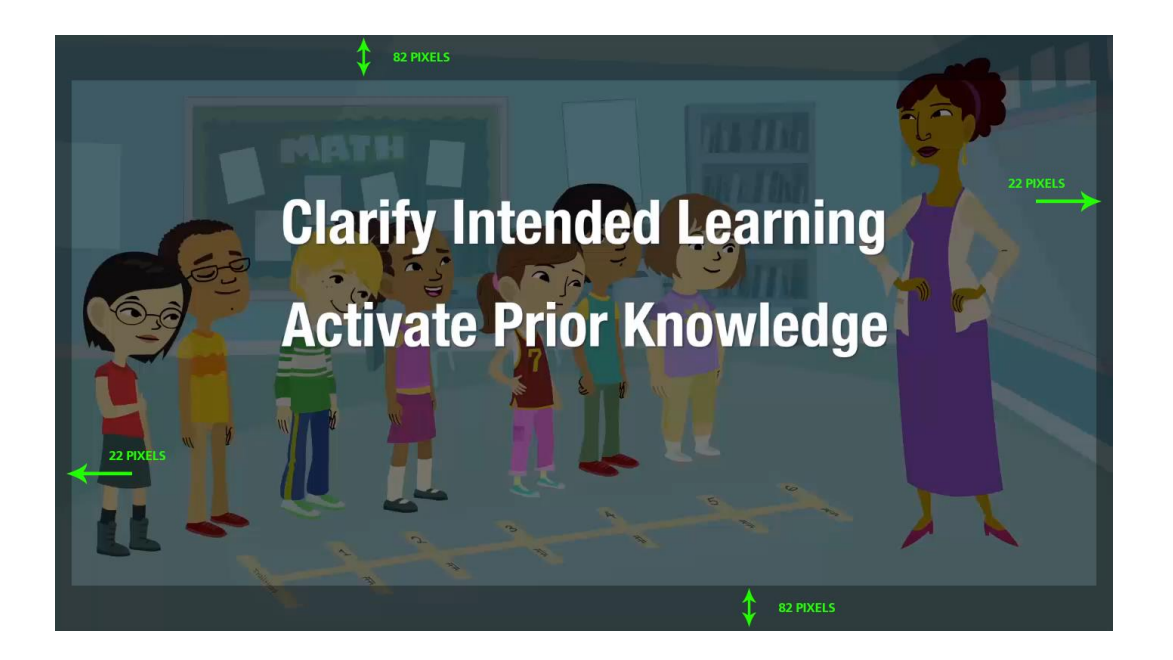

**Playscreen Production**

-- DRAFT-- Exemplar Module Technical Documentation -- DRAFT-- Page 35 Smarter Balanced RFP 23

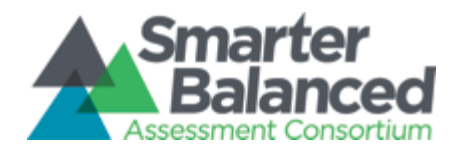

Exemplar Instructional Module Technical Documentation

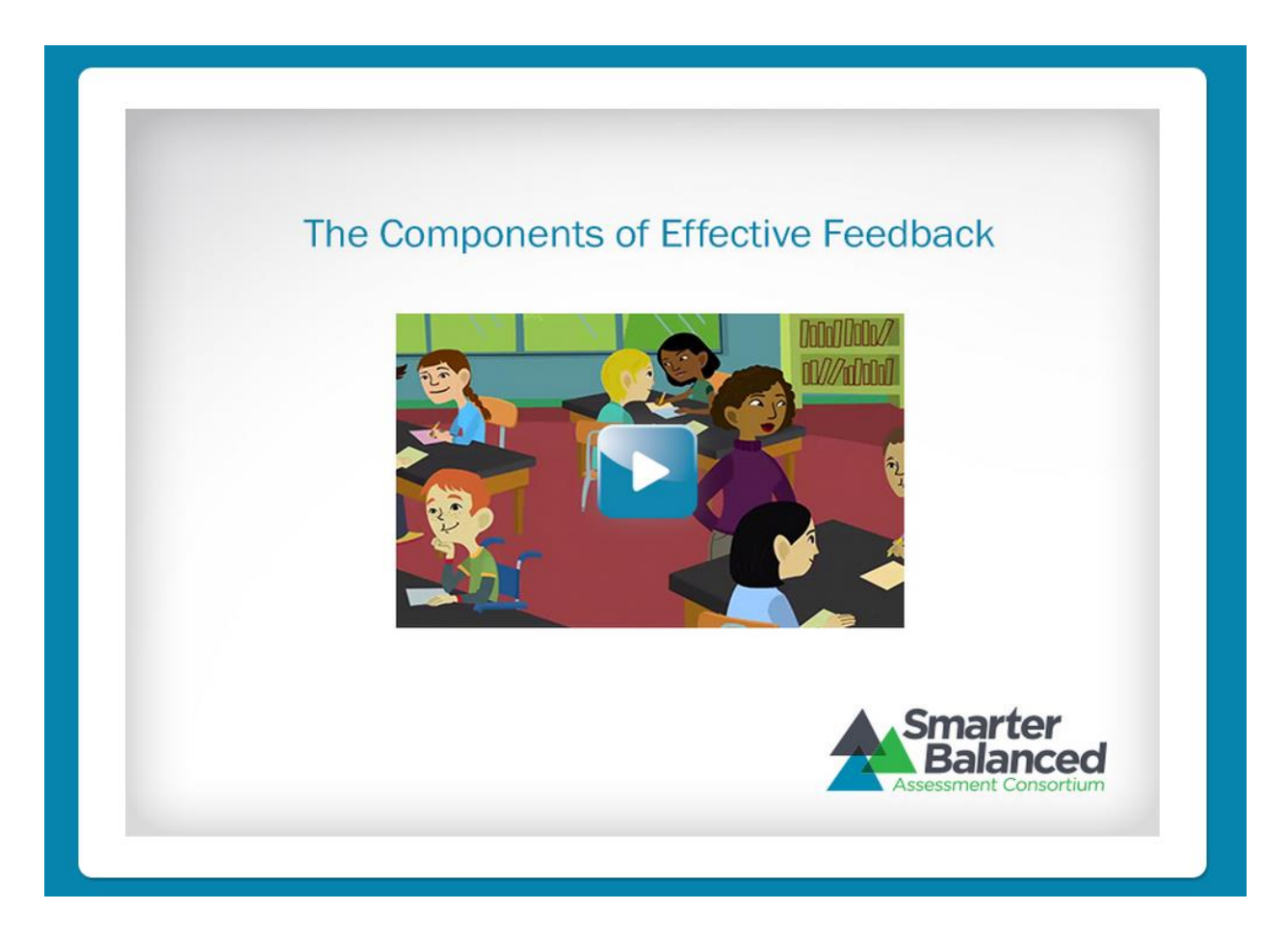

PlayScreen.psd is described in Section 5.1 and provides a layered art file that can be used as a template when building the DLCover.jpg file described in Section 3.2.4.

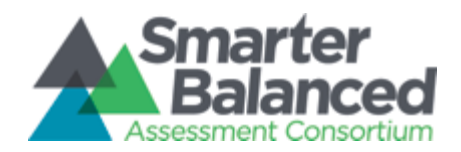

Exemplar Instructional Module Technical Documentation

### **Thumbnail Production**

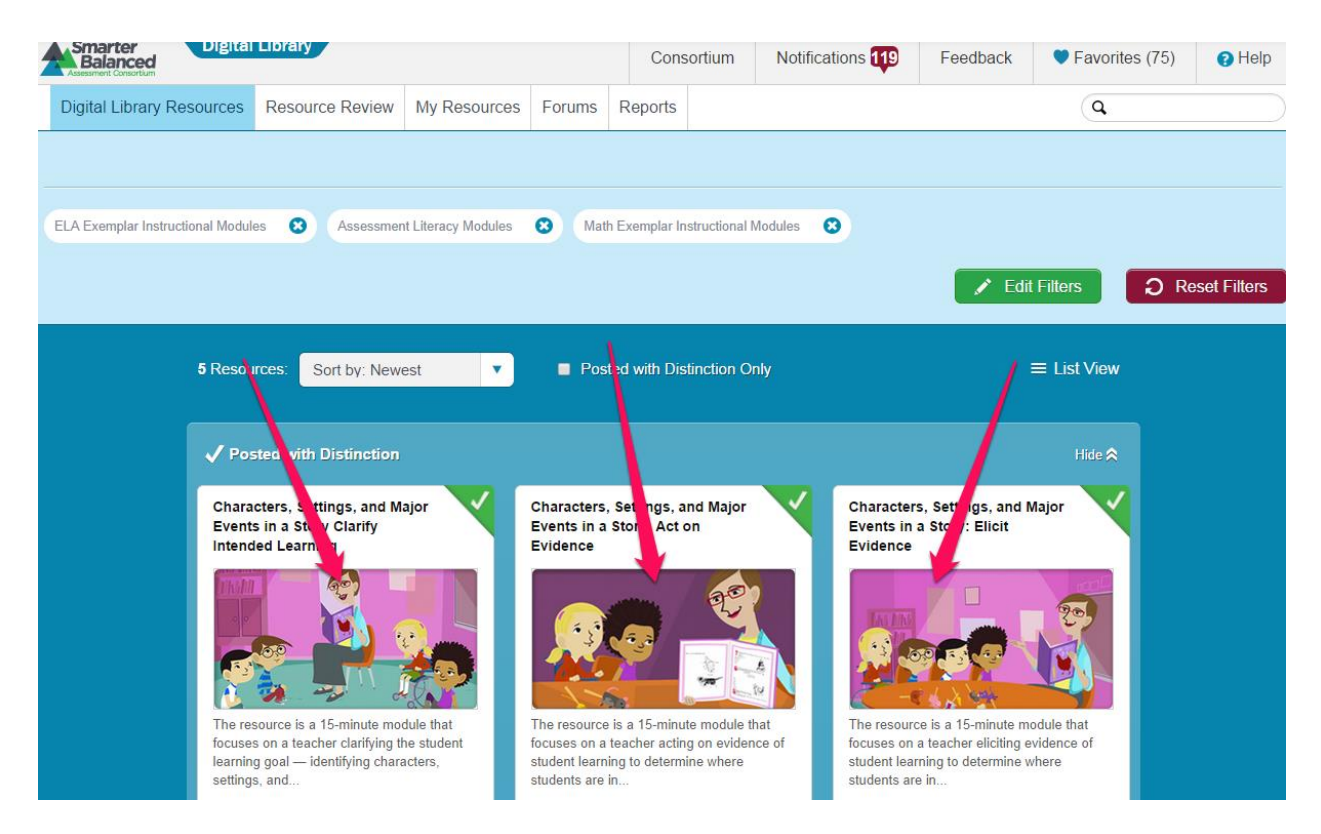

PlayScreen.psd (Section 5.1 Table 1) provides a layered art template that can be used when building the DLCover.jpg file described in Section 3.2.4 of this document.

Thumbnail.psd (Section 5.1 Table 1) provides a layered art template that can be used when building the thumbnail.png file described in Section 3.2.4 of this document.

### **Video Captioning**

### **FILE LOCATION: SCRIPTS\videoSub.js**

Captions.html is an SRT caption file generated using Techsmith Camtasia [\(http://www.techsmith.com/camtasia.html\)](http://www.techsmith.com/camtasia.html). SRT caption files are exported and renamed to .html extension. This JavaScript Polyfil for captioning was utilized to ensure browser compatibility with older browsers which do not natively support the WebVTT/SRT captioning format.

> -- DRAFT-- Exemplar Module Technical Documentation -- DRAFT-- Page 37 Smarter Balanced RFP 23

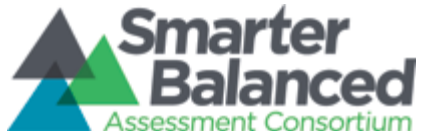

Smarter Balanced Digital Library Exemplar Instructional Module Technical Documentation

Page 38 Smarter Balanced RFP 23

-- DRAFT-- Exemplar Module Technical Documentation -- DRAFT--